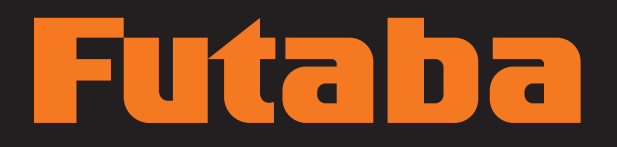

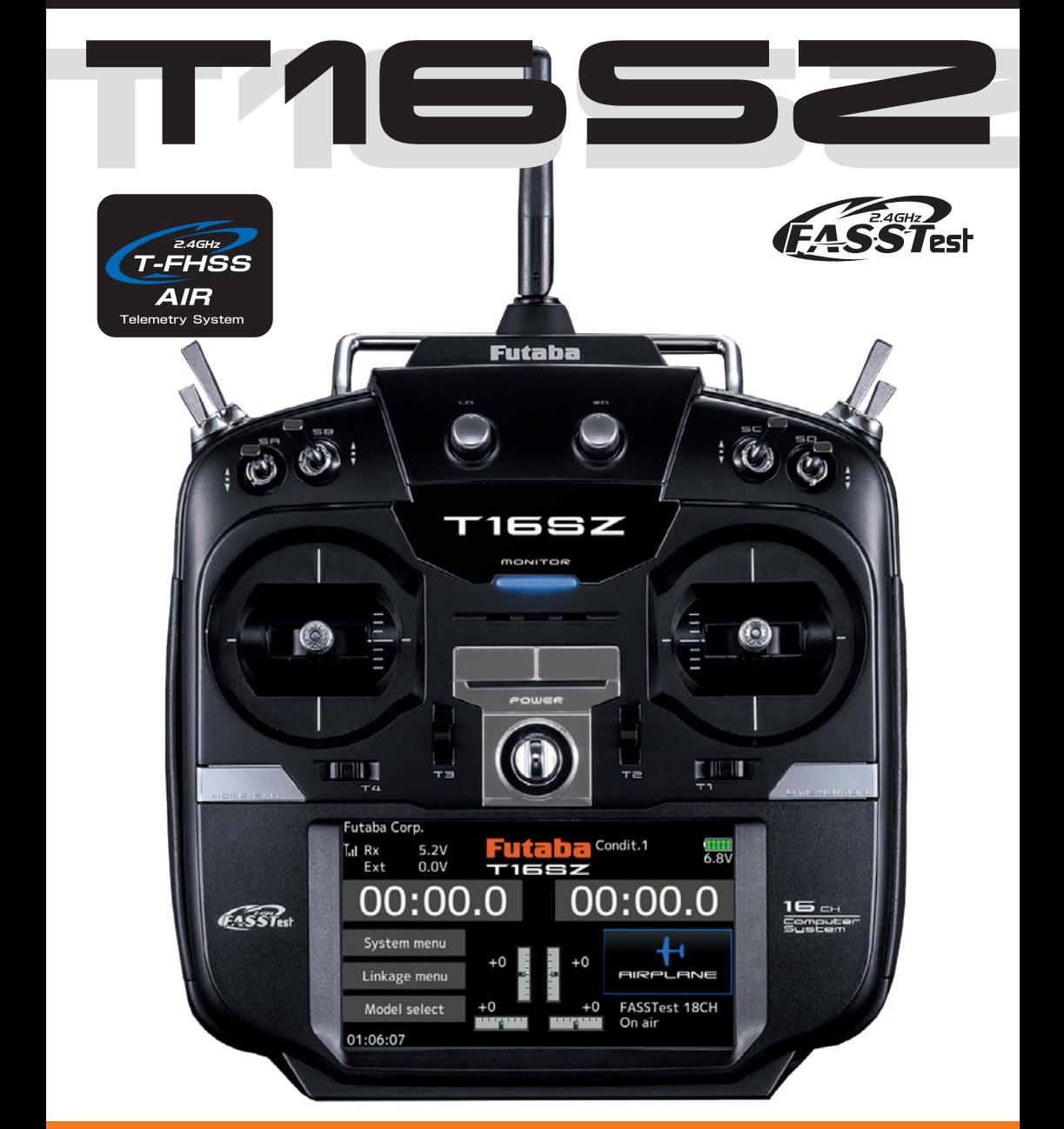

## BEDIENUNGSANLEITUNG

## **INHALTSVERZEICHNIS**

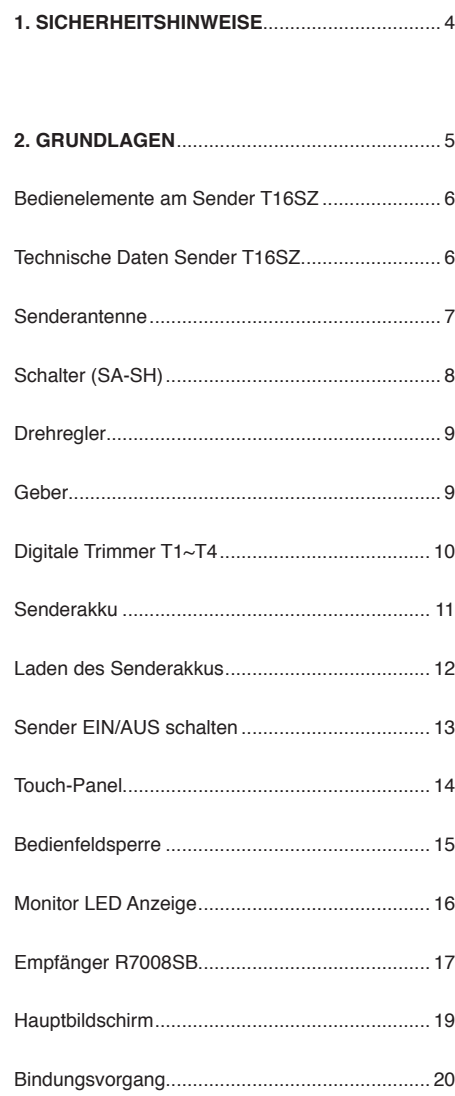

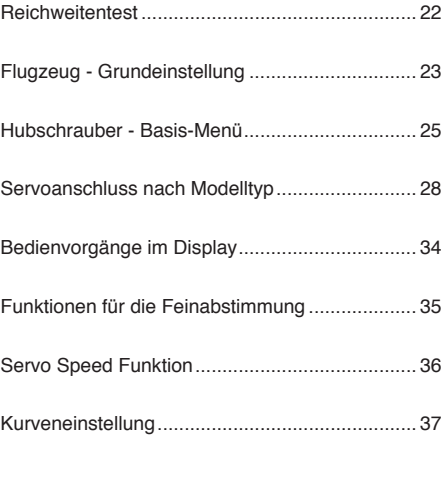

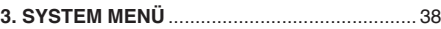

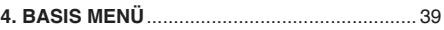

**5. MODELL MENÜ - ALLGEMEIN** ....................... 40

**6. MODELL MENÜ - MOTORFLUG & SEGLER** .. 41

**7. MODELL MENÜ - HELICOPTER** ................... 43

**8. TELEMETRIE**.................................................. 44

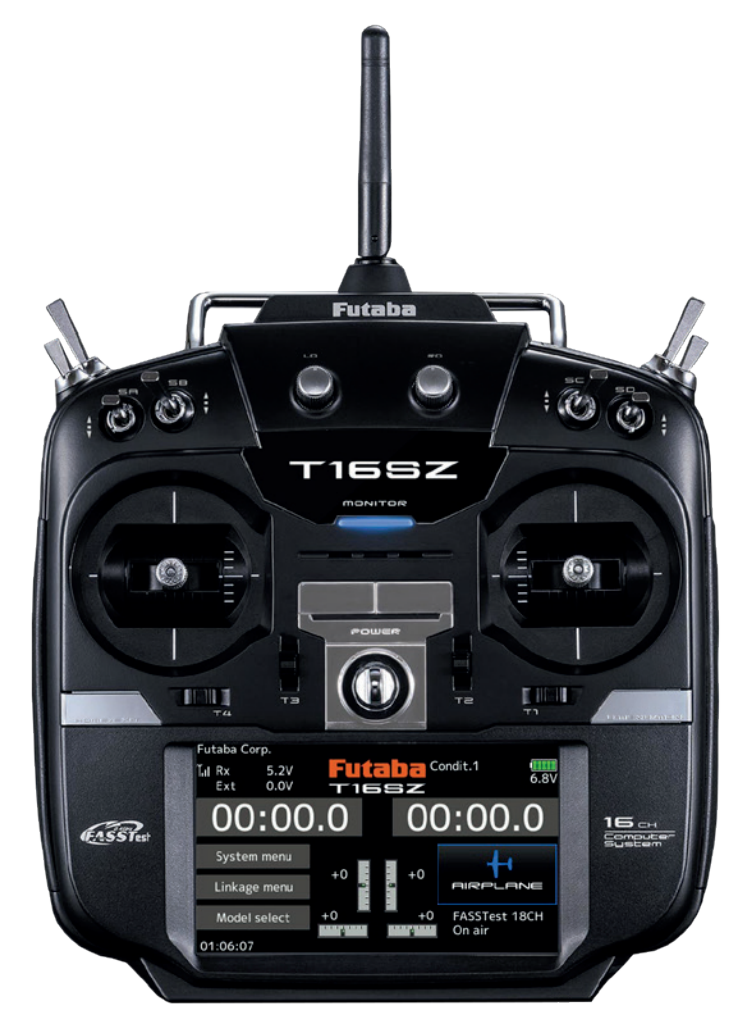

Soft- & Firmware-Updates sowie weitere Hinweise zur Programmierung finden Sie unter unter **http://www.futaba-rc.com/faq** .

#### **KONFORMITÄTSERKLÄRUNG**

Hiermit erklärt die Futaba Corporation, dass sich dieses Gerät in Übereinstimmung mit der EU-Richtlinie 2014/53/EU befindet. Der vollständige Text der EU Konformitätserklärung ist einsehbar auf: **http://www.rc.futaba.co.jp/english/dl/declarations.html**

## **1. SICHERHEITSHINWEISE**

Lesen Sie vor Inbetriebnahme unbedingt die Sicherheitshinweise sowie diese Anleitung genau durch.

Wenn Sie ferngesteuerte Modellflugzeuge oder Hubschrauber erstmalig betreiben, empfehlen wir Ihnen, einen erfahrenen Modellpiloten um Hilfe zu bitten.

Diese Fernsteueranlage ist ausschließlich für den Betrieb von funkferngesteuerten Modellen konzipiert und zugelassen. Futaba übernimmt keinerlei Haftung bei anderweitiger Verwendung.

## **SICHERHEITSHINWEISE**

Ferngesteuerte Modelle sind kein Spielzeug im üblichen Sinne und dürfen von Jugendlichen unter 14 Jahren nur unter Aufsicht von Erwachsenen eingesetzt und betrieben werden. Ihr Bau und Betrieb erfordert technisches Verständnis, handwerkliche Sorgfalt und sicherheitsbewusstes Verhalten. Fehler oder Nachlässigkeiten beim Bau oder beim Fliegen können erhebliche Personen- oder Sachschäden zur Folge haben.

Da Hersteller und Verkäufer keinen Einfluss auf den ordnungsgemäßen Bau und Betrieb der Modelle haben, wird ausdrücklich auf diese Gefahren hingewiesen und jegliche Haftung aus-geschlossen. Technische Defekte elektrischer oder mechanischer Art können zum unverhofften Anlaufen von Motoren führen, wodurch sich Teile lösen und mit hoher Geschwindigkeit umherfliegen können. Auch ein Betrieb der Empfangsanlage ohne aktivierten Sender kann zu diesem Effekt führen (Failsafe Funktion).

**Hierdurch entsteht erhebliche Verletzungsgefahr. Luftschrauben (Propeller), Rotoren bei Hubschraubern und generell alle sich drehenden Teile, die durch einen Motor angetrieben werden, stellen eine ständige Verletzungsgefahr dar. Funktions- und Reichweitentest sollten deshalb mit deaktiviertem Motor / Antrieb vorgenommen werden. Vermeiden Sie unbedingt eine Berührung solcher Teile. Eine drehende Luftschraube kann z.B. einen Finger abschlagen!**

Bei Elektromotoren mit angeschlossenem Antriebsakku niemals im Gefährdungsbereich von Luftschrauben oder rotierenden Teilen aufhalten. Achten Sie ebenfalls darauf, dass keine sonstigen Gegenstände mit sich drehenden Teilen in Berührung kommen!

Schützen Sie Ihre Fernsteueranlage vor Staub, Schmutz und Feuchtigkeit. Setzen Sie die Geräte keiner übermäßigen Hitze, Kälte oder Vibrationen aus. Der Fernsteuerbetrieb darf nur im angegebenen Temperaturbereich von – 15 °C bis + 55 °C durchgeführt werden.

**Benutzen Sie nur empfohlene Ladegeräte und laden Sie Ihre Akkus nur unter Aufsicht. Beachten Sie unsere Sicherheitshinweise zum Laden der Akkus. Über- oder Falschladungen können zur Explosion des Akkus führen.** 

#### **Achten Sie auf richtige Polung!**

Vermeiden Sie Stoß- und Druckbelastung. Überprüfen Sie Ihre Anlage stets auf Beschädigungen an Gehäusen, Kabeln und Anschlussbuchsen. Durch Absturz beschädigte oder nass gewordene Geräte, selbst wenn sie wieder trocken sind, nicht mehr verwenden! Entweder im Futaba Service überprüfen lassen oder ersetzen.

Durch Nässe oder Absturz können Fehler entstehen, welche nach kurzer Betriebszeit zu einem Funktionsausfall führen. Es dürfen nur die von uns empfohlenen Komponenten und Zubehörteile eingesetzt werden. Verwenden Sie immer Original Futaba-Steckverbindungen.

#### **HINWEIS**

**Die 2.4 GHz FASST / T-FHSS Übertragungstechnik, kann für alle Flug-, Schiffs- und Automodelle eingesetzt werden.**

#### **ROUTINEPRÜFUNGEN VOR DEM START**

- Bevor Sie den Empfänger mit Spannung versorgen, vergewissern Sie sich, dass der Gasknüppel auf Stopp / Leerlauf steht.
- Immer erst den Sender, dann den Empfänger einschalten.
- Immer zuerst den Empfänger, dann den Sender ausschalten.

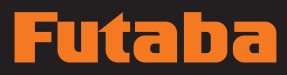

- **· Führen Sie vor jedem Start einen Reichweitentest | HERZLICH WILLKOMMEN...!** durch
- Prüfen Sie, ob der richtige Modellspeicher ausgewählt ist
- Führen Sie einen Funktionstest durch. Prüfen Sie die Laufrichtung und die Ausschläge der Ruder am Modell.
- Sind Mischfunktionen und Schalter richtig eingestellt?
- Ist der Ladezustand der Akkus ausreichend?
- Im Zweifel Modell niemals starten! Sie gefährden sonst sich und andere.

#### **MODELLBETRIEB**

- Überfliegen Sie niemals Zuschauer oder andere Piloten.
- Gefährden Sie niemals Menschen oder Tiere.
- Fliegen Sie nie in der Nähe von Hochspannungsleitungen oder Wohngebieten.
- Betreiben Sie Ihr Modell auch nicht in der Nähe von Schleusen und öffentlichem Schiffsverkehr.
- Betreiben Sie Ihr Modell nicht auf öffentlichen Straßen, Autobahnen, Wegen und Plätzen etc.

**Bei Gewitter dürfen Sie die Fernsteuerung nicht betreiben.** 

**Während des Betriebs niemals mit der Senderantenne auf das Modell 'zielen'. In dieser Richtung hat der Sender die geringste Abstrahlung. Am Besten ist eine Position des Piloten, bei der die Antenne eine seitliche Stellung zum Modell einnimmt.**

Vielen Dank für den Kauf des FUTABA T16SZ Fernsteuersystems und das damit entgegengebrachte Vertrauen. FUTABA zählt im Bereich der Fernsteuersysteme und zu den Welt-Marktführern und hat sich im Laufe vieler Jahrzehnte einen hervorragenden Ruf erarbeitet.

Mit der FUTABA T16SZ haben Sie sich für ein professionelles Computer-Fernsteuersystem entschieden, das über umfangreiche Telemetrie-Funktionen verfügt und für Einsteiger und Profis gleichermaßen geeignet ist.

Bitte nehmen Sie sich die Zeit und lesen Sie die Anleitung aufmerksam durch. Das System verfügt über unzählige, anspruchsvolle Features deren Funktion und Bedienung in dieser Anleitung ausführlich beschrieben werden.

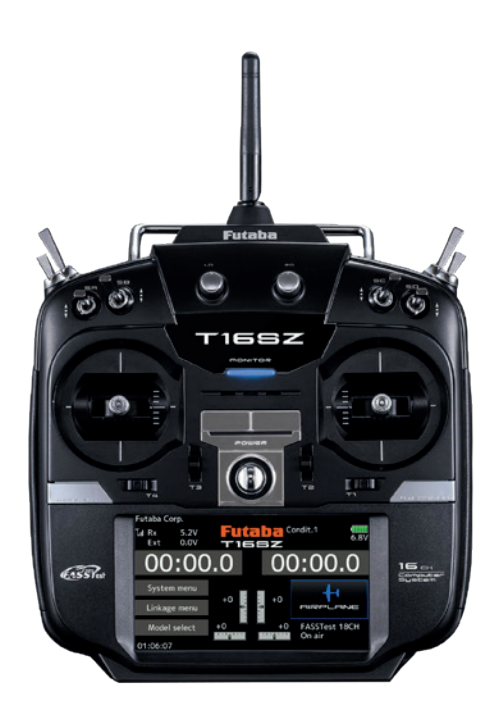

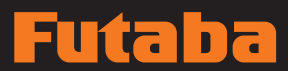

## **2. GRUNDLAGEN**

## Sender-Bedienelemente

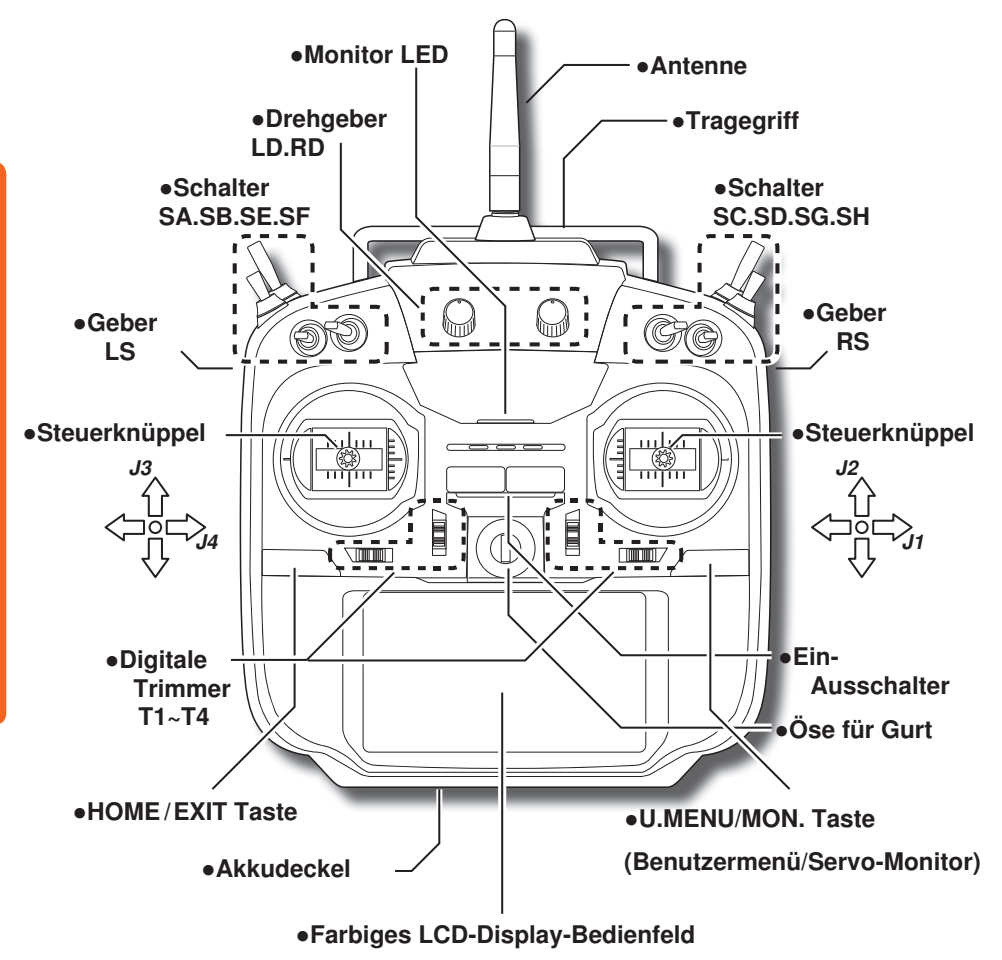

Die Abbildungen im vorliegenden Handbuch können, je nach Modelltyp, von Ihrem Display abweichen. Bedienfeld-Displays können auch auf Grund von Aufrüstungen oder sonstigen Änderungen variieren.

#### **h**  $\overline{\mathbf{a}}$ ₹

## Senderantenne

Wie bei jeder Funkübertragung ist der Bereich der stärksten Signalübertragung seitlich der Senderantenne. Daher sollte die Antenne nicht direkt auf das Modell gerichtet werden. Kommt es bei Ihrem Flug zu dieser Situation, dann bewegen Sie die Antenne etwas, um die Position zu ändern.

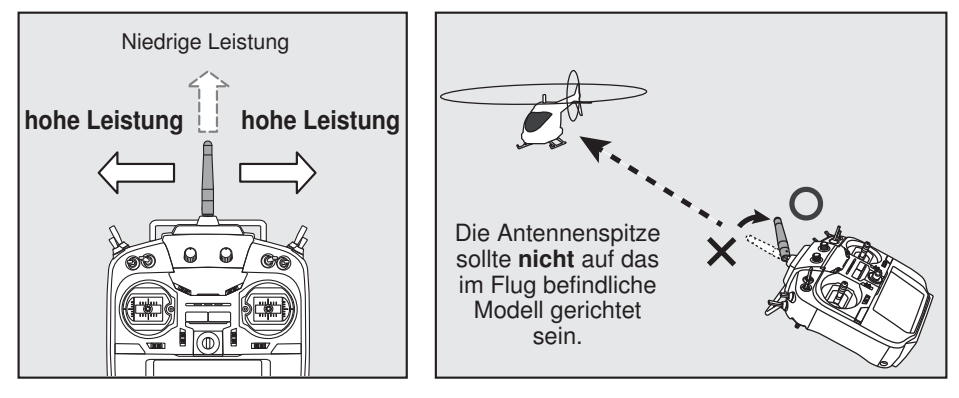

## Drehbare Antenne

Die Antenne lässt sich um 180 Grad drehen und um 90 Grad abwinkeln. Jede erzwungene weitere Abwinkelung kann zur Beschädigung führen. Die Antenne ist nicht abnehmbar.

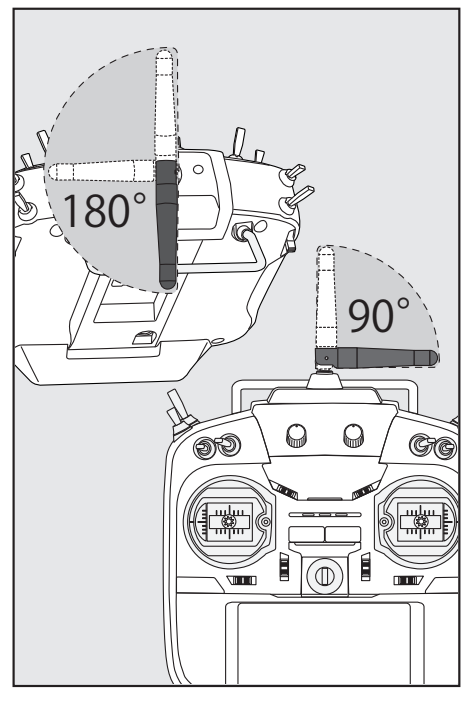

## $\Lambda$  vorsicht

**D** Senderantenne während des Flugs nicht anfassen.

■ Dadurch kann die Funksendeleistung zum Flugmodell beeinträchtigt werden.

 $\bigcirc$  Sender nicht an der Antenne tragen.

■ Es besteht die Gefahr, dass der Antennendraht bricht und eine Bedienung unmöglich wird.

#### Nicht gewaltsam an der Antenne ziehen.

Es besteht die Gefahr, dass der Antennendraht bricht und eine Bedienung unmöglich wird.

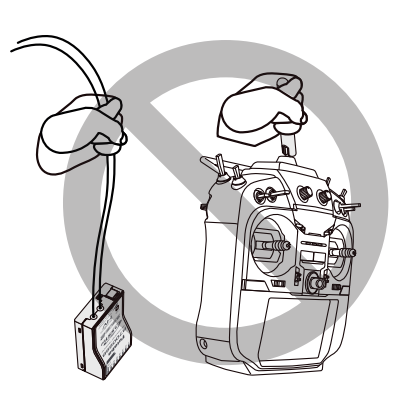

## Schalter (SA-SH)

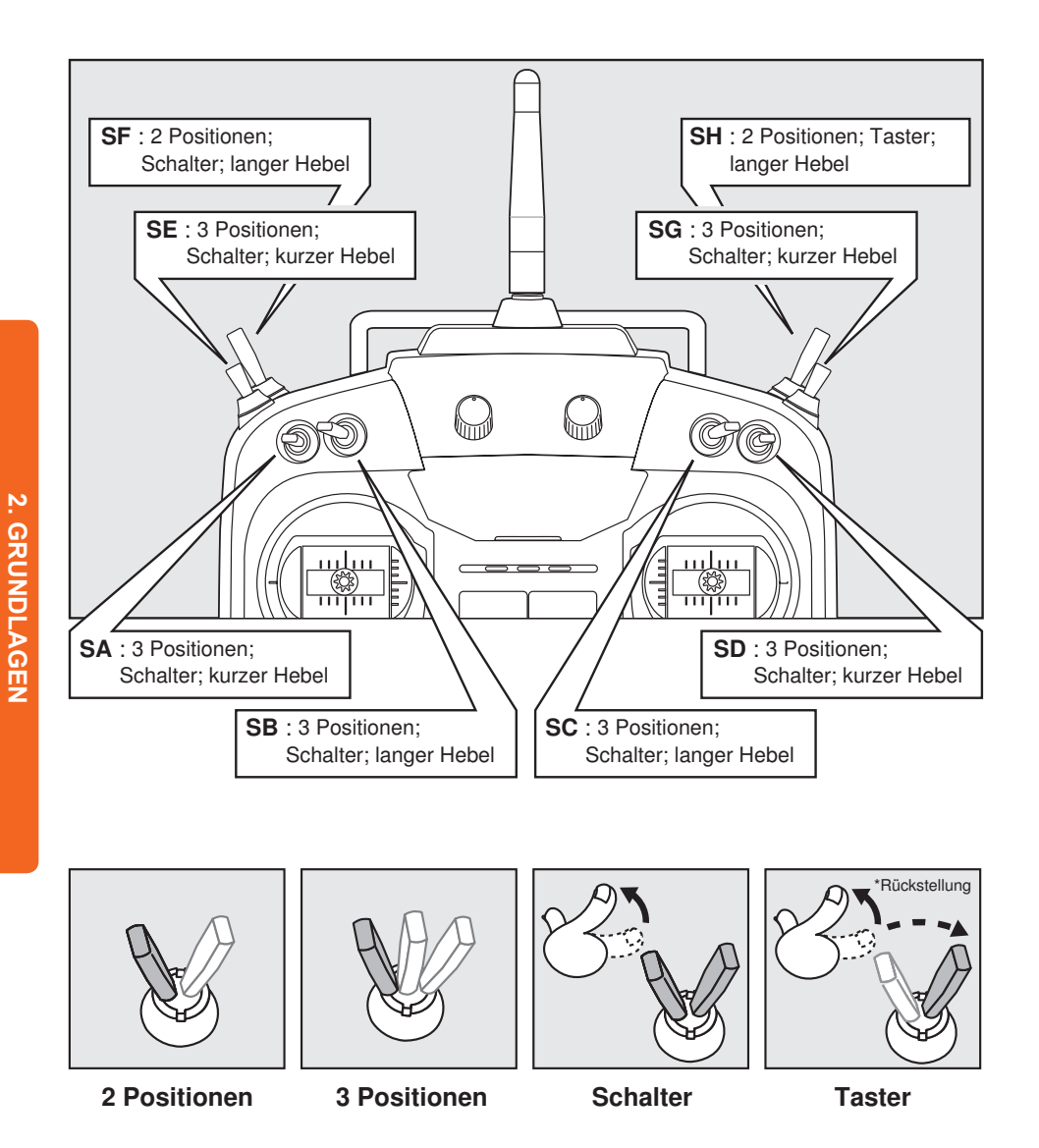

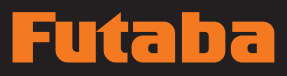

## **Drehregler**

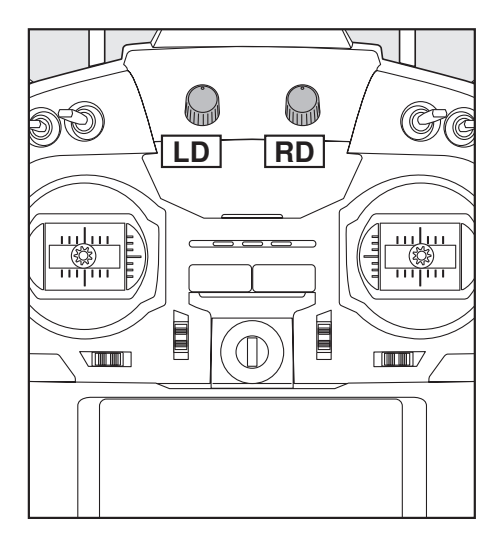

### Die Drehregler LD bzw. RD ermöglichen die analoge Eingabe.

- \*Der Sender T16SZ gibt einen Signalton ab, wenn der Drehregler die mittlere Stellung erreicht.
- \*Sie können auf jedem Mischerbildschirm die Drehregler wählen bzw. die Bewegungsrichtung einstellen.

## Geber

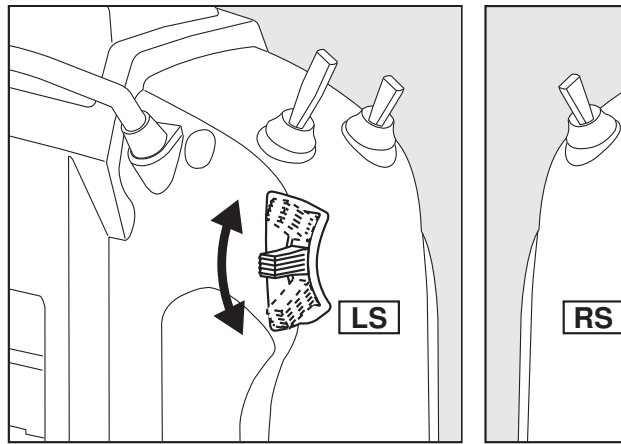

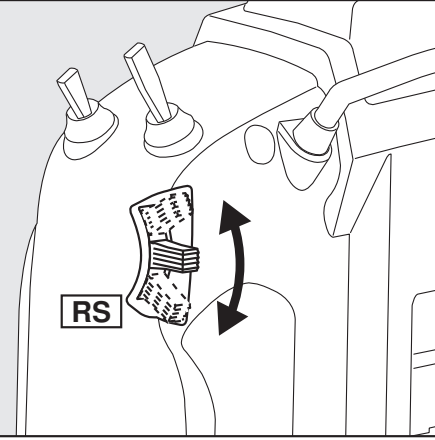

## LS (rechts), RS (links):

## Die Geber LS und RS bieten analoge Eingabe

\*Der Sender T16SZ gibt einen Signalton ab, wenn der Hebel die mittlere Stellung erreicht.

\*Sie können einen Geber wählen und die Bewegungsrichtung auf dem Mischerbildschirm einstellen.

## **D**

## Digitale Trimmer T1 bis T4

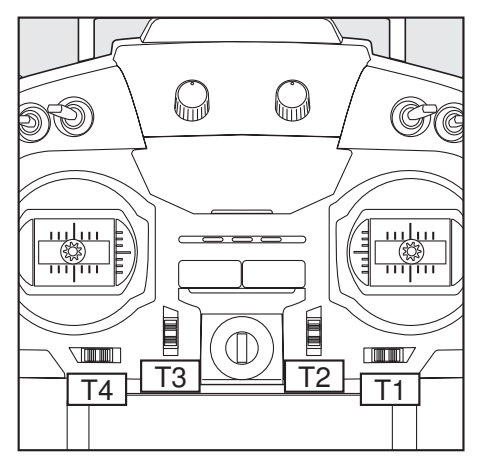

Dieser Sender ist mit 4 digitalen Trimmern ausgerüstet. Bei jeder Betätigung eines Trimm-Tasters wird die Trimm-Position um einen Schritt verändert. Bei Dauerbetätigung beginnt die Trimm-Position, sich schneller zu ändern. Außerdem ändert sich der Ton, sobald die Trimm-Position auf die Mitte zurückgeht. Trimm-Positionen lassen sich stets durch Beobachten des LCD-Bildschirms überwachen.

- \*Die Anzahl der Trimmschritte und die Anzeigeeinheit auf dem Home-Bildschirm lässt sich auf dem Einstellbildschirm T1-T4 im Menü "Basis-Menü" auswählen.
- Bitte beachten Sie: Die von Ihnen eingestellten Trimm-Positionen werden im nichtflüchtigen Speicher gesichert und verbleiben dort.

Alle Digitaltrimmer T1 bis T4 können für Funktion oder Mischer als Geber verwendet werden.

Digitale Trimmung - ein Beispiel

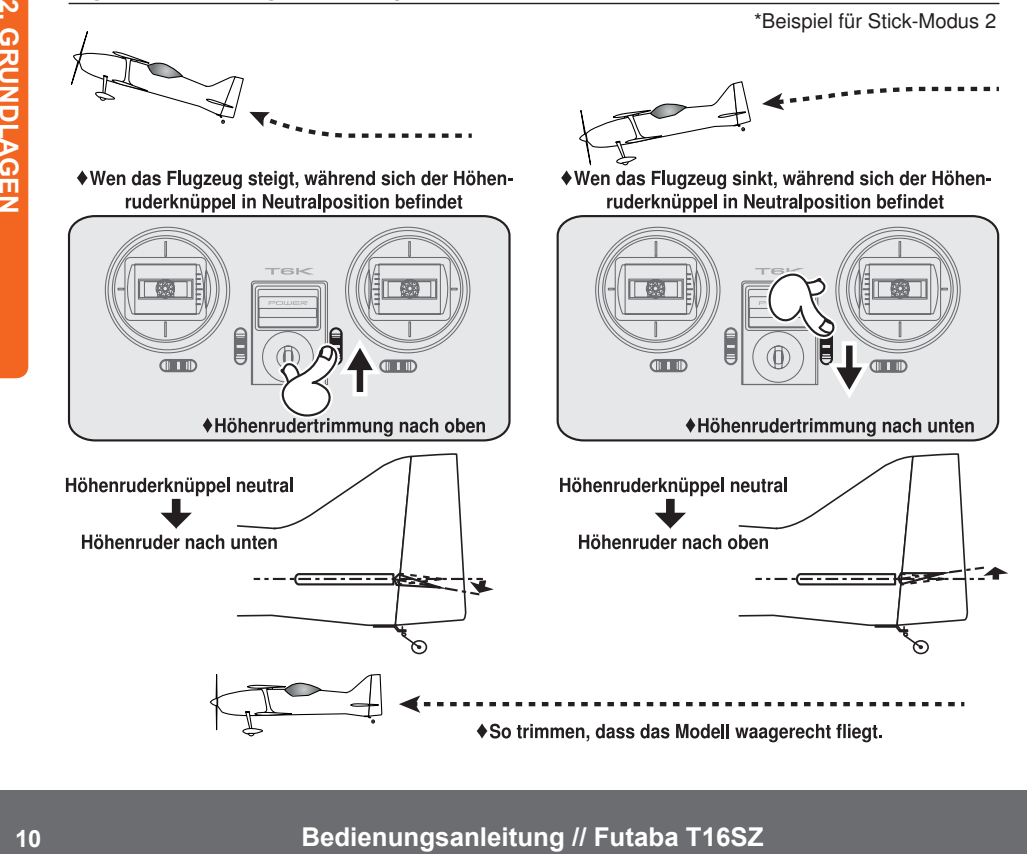

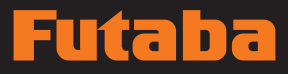

## **Senderakku**

#### einbauen/ausbauen

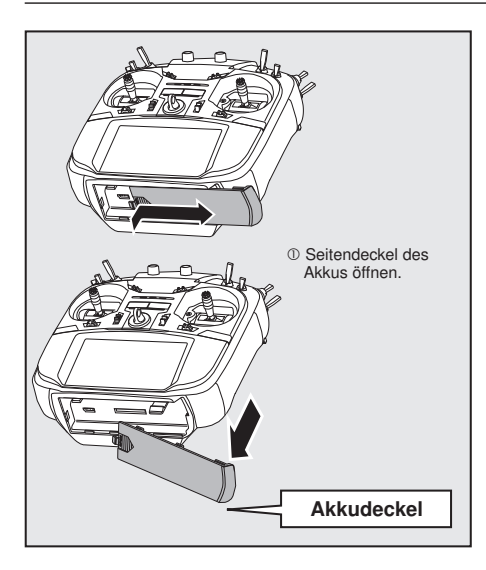

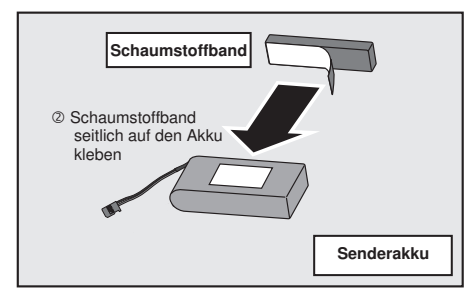

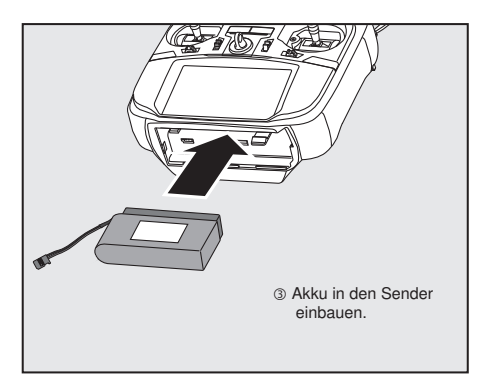

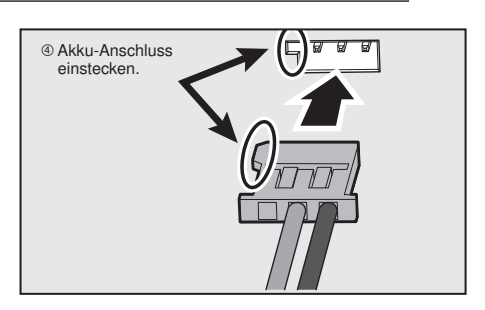

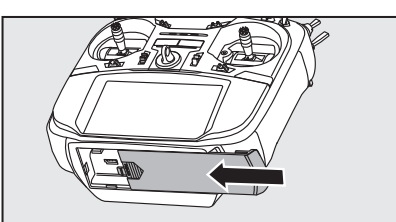

Akkudeckel vollständig schließen.

## lita da

## Laden des Senderakkus

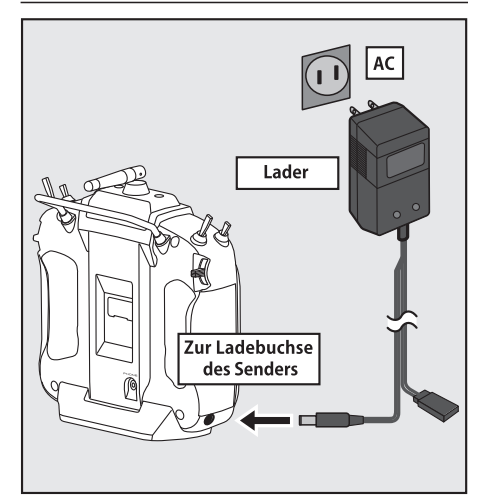

- 1. Senderkabel des Spezialladegeräts in die Ladebuchse in der Seitenwand des Senders einstecken.
- 2. Ladegerät in eine Wechselstromdose einstecken.
- 3. Achten Sie darauf, dass die Lade-LED leuchtet.
- 4. Das Ladegerät schaltet nicht automatisch ab. Trennen Sie den Akku nach max. 15 Stunden vom Lader und trennen Sie das Ladegerät von der Steckdose.

Wird der Akku längere Zeit nicht verwendet, empfehlen wir, ihn in halb geladenem Zustand aufzubewahren, damit sich die Batterieleistung nicht verschlechtert. Achten Sie bitte darauf, dass der Akku durch Selbstentladung nicht in Tiefentladung gerät. Falls der Akku längere Zeit nicht verwendet wird sollte er vom Sender getrennt werden. Akku regelmäßig aufladen (etwa alle 3 Monate).

### Akku entfernen

Bitte beachten Sie: Wird der Akku entfernt, während das Gerät eingeschaltet ist, dann werden Ihre Einstellwerte nicht gespeichert.

- 1. Akkudeckel öffnen.
- 2. Akku-Anschluss abstecken.
- 3. Akkudeckel vollständig schließen.

## **WARNUNG**

Batterie nicht fallen lassen.

- Nach dem Ausschalten niemals den Akkuanschluss vom Sender T16SZ entfernen, solange der Bildschirm noch nicht vollständig erloschen und der Sender komplett heruntergefahren ist.
	- \*Dadurch könnten interne Geräte, wie z.B. die Speicher beschädigt werden.
	- \*Im Fall eines Problems erscheint beim nächsten Einschalten des Senders die Meldung Backup Error" (Speicherverlust). Sender in diesem Zustand nicht verwenden. Bitte an das Futaba Service Center einschicken.

## **1\WARNUNG**

 $\bigcirc$  Nur in Steckdosen mit der angegebenen Spannung einstecken.

- \*Wird das Ladegerät in eine falsche Steckdose gesteckt, besteht Explosions- oder Brandgefahr.
- Ladegerät nicht mit feuchten Händen einoder ausstecken.

\*Es kann zu einem Stromschlag kommen.

#### Akku niemals überladen oder tiefentladen.

\*Überladung bzw. Tiefentladung des Akkus kann zu Verbrennungen, Feuer, Verletzungen oder Erblindung durch Überhitzung, Bruch oder Austreten von Batteriesäure führen.

## VORSICHT

Wenn das Ladegerät nicht verwendet wird, Netzstecker ziehen.

\* Zur Vermeidung von Unfällen und Überhitzung unbedingt einhalten.

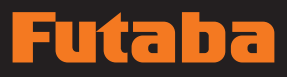

## Sender EIN/AUS schalten

Nach dem Einschalten beginnt der Sender T16SZ automatisch mit der HF-Abstrahlung, nachdem er die Bedingungen der HF-Umgebung geprüft hat. Der Status des Senders wird über die LED im oberen Teil auf dem T16SZ angezeigt.

> \*Steht der Gasknüppel oben, dann wird der unten stehende WARN-Bildschirm angezeigt. Wird das Gerät eingeschaltet, während die Schalterstellung der WARNUNG auf EIN steht, wird eine WARNUNG angezeigt. (Im Multikopter-Modus gibt es keine Gaspositions- Warnung.)

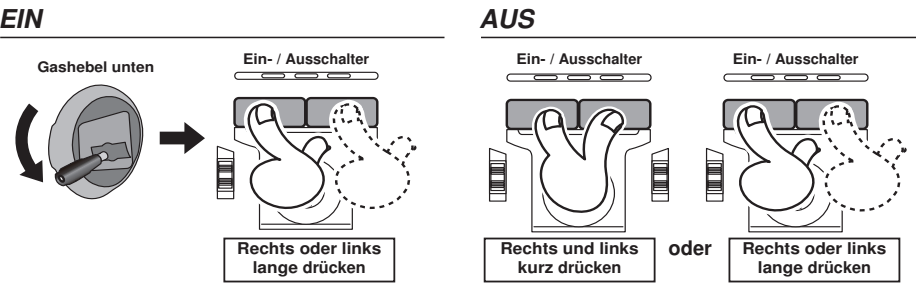

### Bei Anzeige der Warnung "Gas position"

\*Wenn sich der Gasknüppel beim Einschalten in der oberen Position befindet.

ハンハンハン

Warnsignale

HF AUS

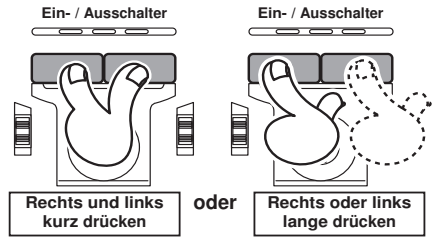

Bei Ertönen des Warnsignals Gashebel nach hinten ziehen, und erst dann Empfänger EIN.

\*Wird das Gerät EINgeschaltet, wenn die Schalter idle-up, Bremsklappe, etc., auf EIN stehen, dann wird diese Warnmeldung angezeigt. Vergewissern Sie sich, dass die entsprechenden Schalter auf AUS stehen.

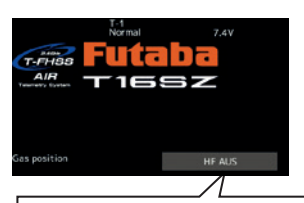

Hier klicken, um Warnung und HF-Signal zu beenden. Nur der Bildschirm ist aktiv, der Sender verbindet sich nicht mit einem Empfänger.

Werden die Schalter in umgekehrter Reihenfolge ausgeschaltet, kann das Modell unerwartet steuerlos werden und eine erhebliche Gefahr darstellen.

#### Einschalten.

1. Sender einschalten. 2. Schalter am Empfänger oder Fahrtregler einschalten.

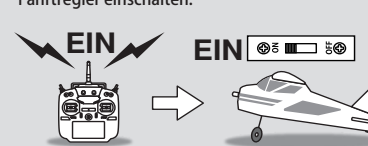

Sicherstellen, dass der Motor steht. 1. Schalter am Empfänger oder Fahrtregler ausschalten. 2. Dann Sender ausschalten. FINGET BOLD OF GETT HOLDING AUS

Ausschalten.

**Bedienungsanleitung // Futaba T16SZ 13**

## n lit.

## Touch-Panel

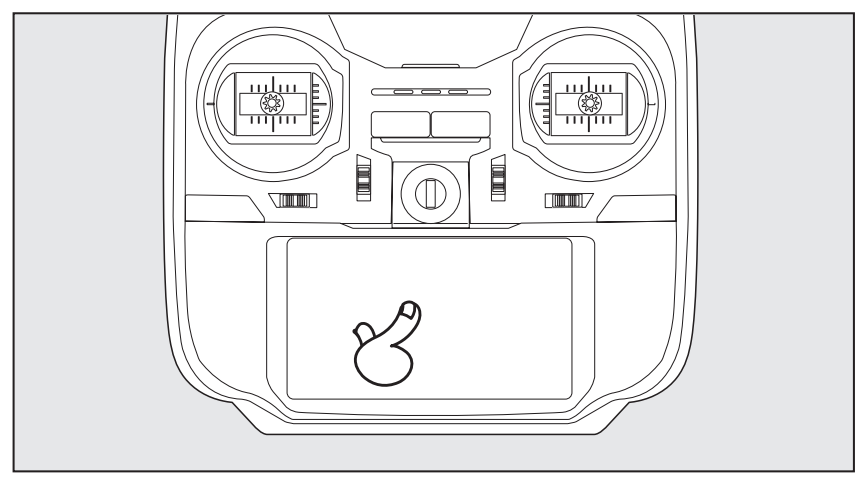

#### Zur Dateneingabe Display anklicken.

\*Das Touch Panel ist mit einem Kunststoff-Film überzogen. Bitte mit Vorsicht behandeln, sodass der Touch-Panel nicht durch harte Gegenstände, wie Metall verkratzt wird. Touch-Panel nicht mit Gewalt eindrücken oder etwas auf den Bildschirm fallen lassen.

\*Leichte Blasenbildung unter dem Kunststoff-Display kann durch Umgebungseinflüsse, wie z.B. Temperaturschwankungen auftreten, stellen aber keinen Fehler dar und führen nicht zu Schwierigkeiten.

\*Farb-LEDs bestehen aus vielen Bildpunkten (Pixels). Einige Pixel können dauerhaft inaktiv sein. Und ein Bildschirm kann flimmern. Dadurch zeichnet sich eine Farb-LED aus. Dies stellt keinen Mangel dar.

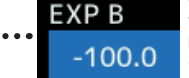

Werden die Einstelltasten für jeden Wert auf dem Einstellbildschirm berührt, dann werden die Eingabe-Schaltflächen oben im Display eingeblendet.

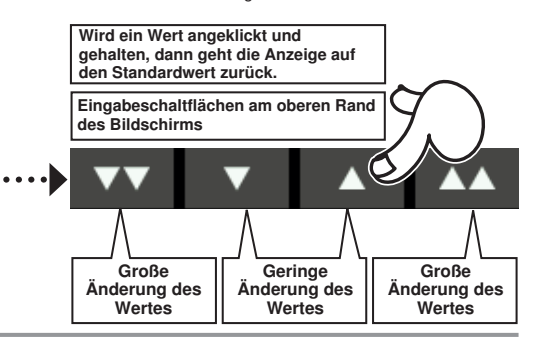

### HOME/EXIT und U.MENU/MON.

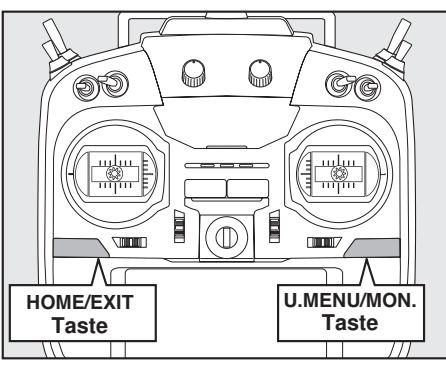

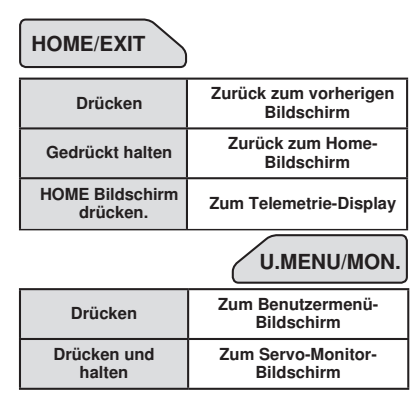

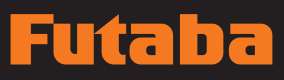

Display arretieren

On air

Condit.1

ñп

Futaba

 $+0$ 

 $+0$ 

## Bedienfeldsperre

Um zu verhindern, dass die Daten während des Fluges versehentlich verändert werden, lässt sich das berührungssensitive Display arretieren.

Futaba Corp.

System menu

Linkage menu Model select

 $5.2V$  $0.01$ 

il Rx

 $F_{V}$ 

#### Arretierung

- 1. Home-Bildschirm wird angezeigt.
- 2. Taste HOME/EXIT etwa 1 Sek. drücken. "Schlüsselsymbol" wird angezeigt und die Tasten werden deaktiviert.

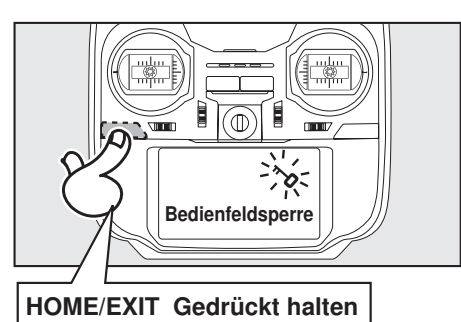

#### Entsperren

1. Taste Home/Exit etwa 1 Sek. drücken, um den Bildschirm zu entsperren.

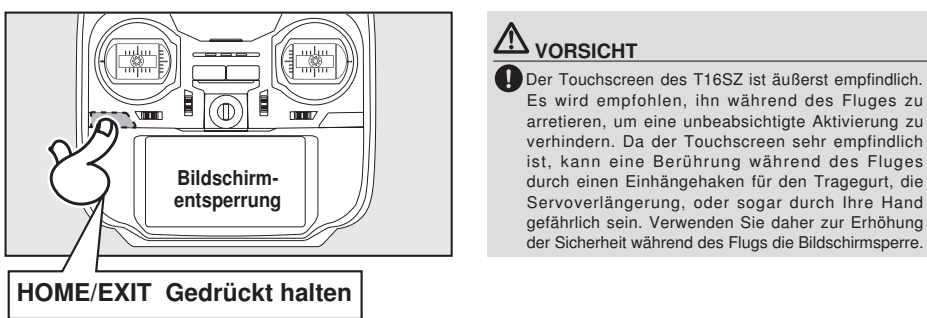

## Modus ..HF aus"

Modell-Betrieb nicht möglich, aber Bildschirmbetrieb ohne HF Signalübertragung möglich. (Reduzierter Akkuleistungsverbrauch während der Einstellarbeiten.)

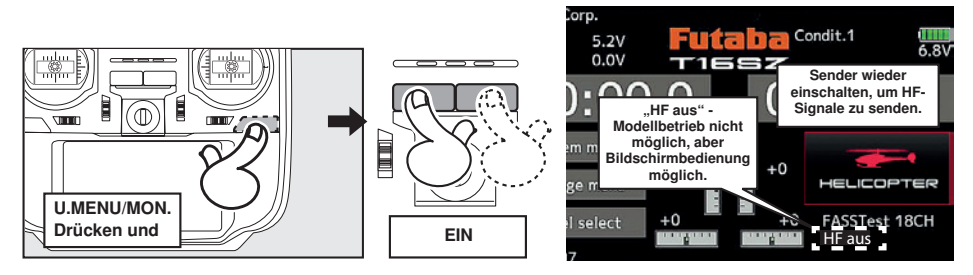

der Sicherheit während des Flugs die Bildschirmsperre.

**Bedienungsanleitung // Futaba T16SZ 15**

## Ina llít.

## Monitor LED Anzeige

Der Sender-Zustand wird über die LED am oberen Rand vorne auf der T16SZ angezeigt.

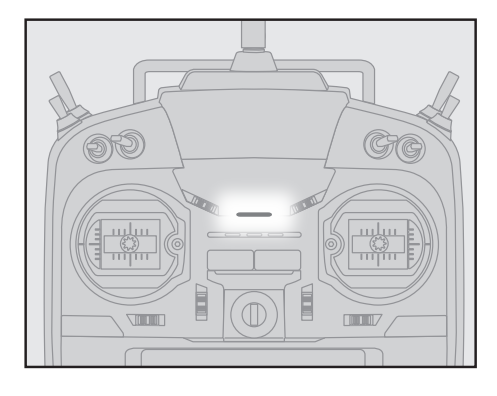

- FASSTest Modus → leuchtet hellblau
- FASST Modus → leuchtet grün
- FHSS Modus → leuchtet gelbgrün
- RF-OFF → leuchtet violett
- Starten→ leuchtet rot
- Lehrer-Schüler Betrieb → leuchtet blau
- Reichweitentest-Modus → blinkt langsam
- Empfänger Link-Mode → blinkt schnell

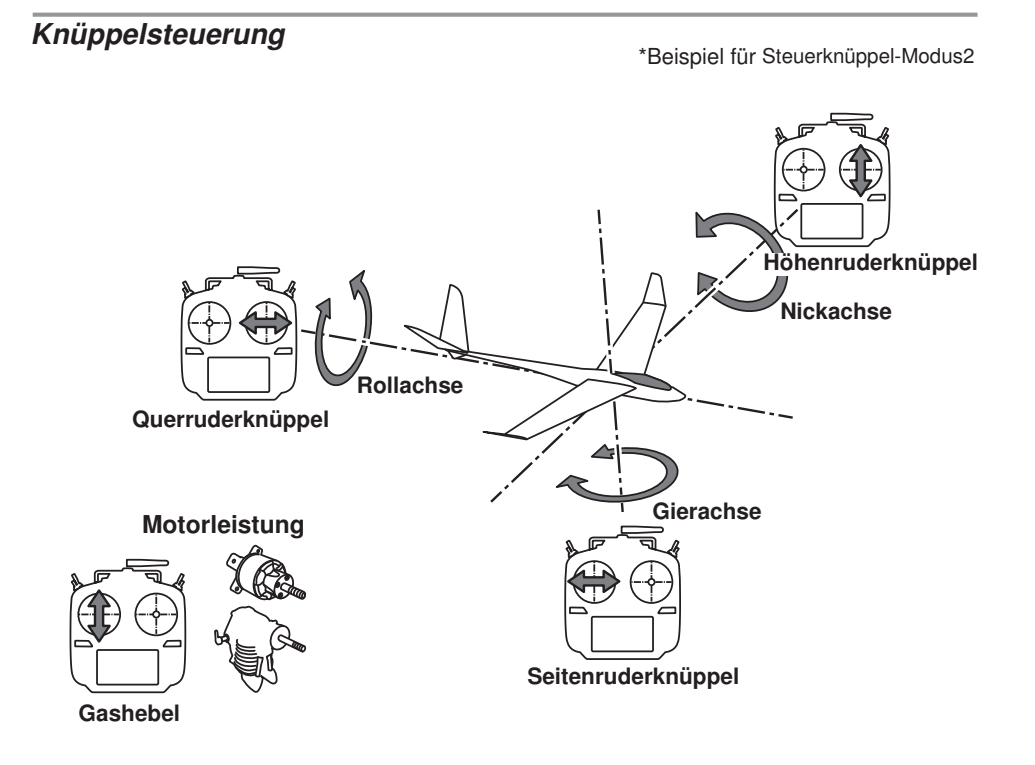

## Empfänger Nomenklatur

Machen Sie sich vor Verwendung des Empfängers unbedingt mit den Sicherheitsmaßnahmen auf den folgenden Seiten vertraut.

### Empfänger R7008SB

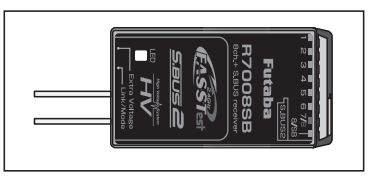

#### Anschluss

"1 .... 6" Ausgänge für die Kanäle 1 ..... 6

..7/B": Ausgänge von Kanal 7 und optional Batterieanschluss.

"8/SB": Ausgänge von 8 Kanälen oder S-BUS Schnittstelle.

#### [S.BUS Servo S.BUS Kreisel] .

\*Wenn dieser 8/SB-Ausgang als S.BUS verwendet wird, muss der KA MODE auf der nächsten Seite auf Modus B bzw. Modus D umgestellt werden.

"S.BUS2": Ausgänge der S.BUS2 Schnittstelle.

[S.BUS2 Servo S.BUS2 Kreisel Telemetrie Sensor] \*Werden 9 oder mehr Kanäle verwendet, dann nutzen Sie bitte die S.BUS-Funktion oder einen zweiten R7008SB und schließen beide an Ihren Sender an.

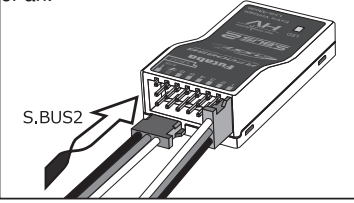

#### Einführen des Steckers

Stecker fest in der angegebenen Richtung einstecken (s. Abb). S.BUS2 mit 90°-Drehung einführen. **ACHTUNG**

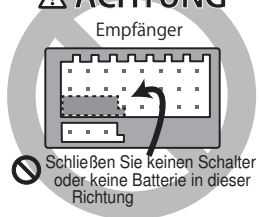

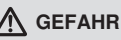

#### Anschluss nicht anschließen, wie links unten abgebildet.

\*Der Anschluss führt in dieser Form zu einem Kurzschluss. Ein Kurzschluss über die Batterieklemmen kann zu Überhitzung, Brand und Verbrennungen führen.

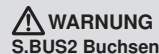

 $\bigcirc$  In keinem Fall S.BUS Servo / Kreisel am S.BUS2 anschließen.

#### LED Monitor

Dieser Monitor dient zur Einstellung des Kanalmodus des Empfängers.

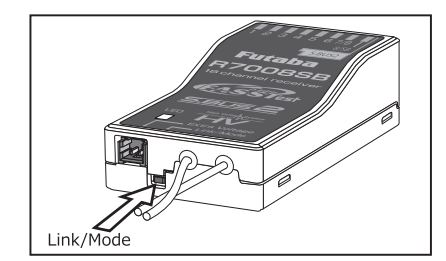

#### Link/Mode-Schalter

Verwenden Sie den kleinen Kunststoff-Schraubendreher, der Ihrem Empfänger beigefügt ist.

Der Link/Mode-Schalter wird auch für die Auswahl des Kanal-Modus verwendet.

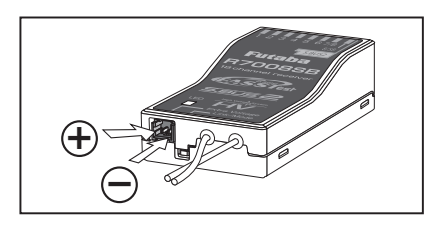

### Extra Voltage Anschlussbuchse

Verwenden Sie diese Buchse, wenn Sie die Akkuspannung (DC0 ~ 70V) über ein Spannungs-Telemetriegerät vom Empfänger an den Sender übertragen.

Dazu ist der Kauf des optionalen Anschlusskabels für die externe Spannung (P-EBB0141) erforderlich.

Daraus können Sie ein Kabel mit Extraanschluss zur Extra Voltage Anschlussbuchse herstellen.

## i ta ×

#### GEFAHR

Leitungen nicht berühren! Vorsicht! Stromschlag.

- Akkuklemmen nicht kurzschließen! \*Ein Kurzschluss über die Akkuklemmen kann zu Überhitzung, Brand und Verbrennungen führen.
- $\bigcirc$  Polung (+ und –) nochmals sorgfältig überprüfen, ehe Sie Ihre Anschlüsse herstellen.
	- \*Bei Verwechslung der + und Pole kommt es zu Schäden, Zündung oder Explosion.
- $\bigcirc$ Extra Voltage erst einschalten, wenn Netzschalter eines Empfängers eingeschaltet ist.

### KA-Modus an R7008SB

Bei R7008SB handelt es sich um einen äußerst vielseitigen Empfänger. Er verfügt über 8 PWM-Kanäle, S.BUS sowie S.BUS2-Ausgänge. Außerdem können die PWM-Ausgänge von den Kanälen 1-8 auf die Kanäle 9-14 umgeschaltet werden. Soll der Empfänger lediglich als 8-Kanal-Empfänger verwendet werden (ohne S.BUS), ist keine Änderung der Einstellungen nötig.

Der T16SZ kann an zwei R7008SB-Empfänger angebunden werden. Insgesamt stehen Ihnen also 16 PWM-Kanäle zur Verfügung, d.h. zum einen 1-8 Ausgangskanäle, sowie noch einmal die Kanäle 9-16. Die Anweisungen für diese Konfiguration und die Bedienung des S.BUS folgen.

#### [Änderung des Kanalmodus an R7008SB.]

- 1. Link/Mode Taste am Empfänger R7008SB betätigen und gedrückt halten.
- 2. Empfänger bei gedrückter Link/Mode-Taste einschalten. Wenn die LED grün/rot leuchtet, Taste loslassen.
- 3. Es erfolgt nun eine rote Blinksequenz der LED, wie in u.g. Tabelle beschrieben.
- 4. Mit jeder Betätigung der Mode/Link-Taste geht der Empfänger jeweils in den nächsten Modus.
- 5. Sobald Sie den gewünschten Modus erreicht haben, Mode/Link-Taste min. 2 Sek. gedrückt halten.
- 6. Sobald der richtige Modus erreicht ist, leuchtet die LED stabil.
- 7. Nach Änderung des Kanalausgangs bitte den Netzschalter des Empfängers/der Empfänger aus- und wieder einschalten.

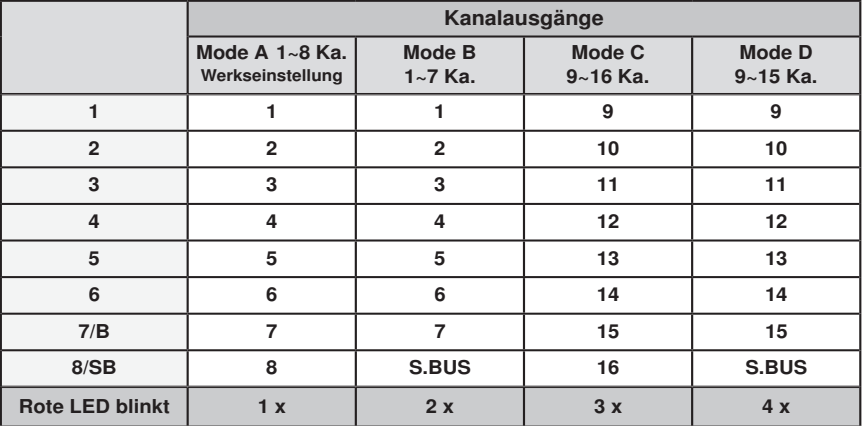

## TABELLE DER KANALAUSGÄNGE AN R7008SB

## **GRUNDFUNKTIONEN**

## Hauptbildschirm (Home)

Hier finden Sie den Hauptbildschirm sowie die Beschreibungen der einzelnen Menüs. Bedienen Sie den Touch Screen mit ihrem Finger.

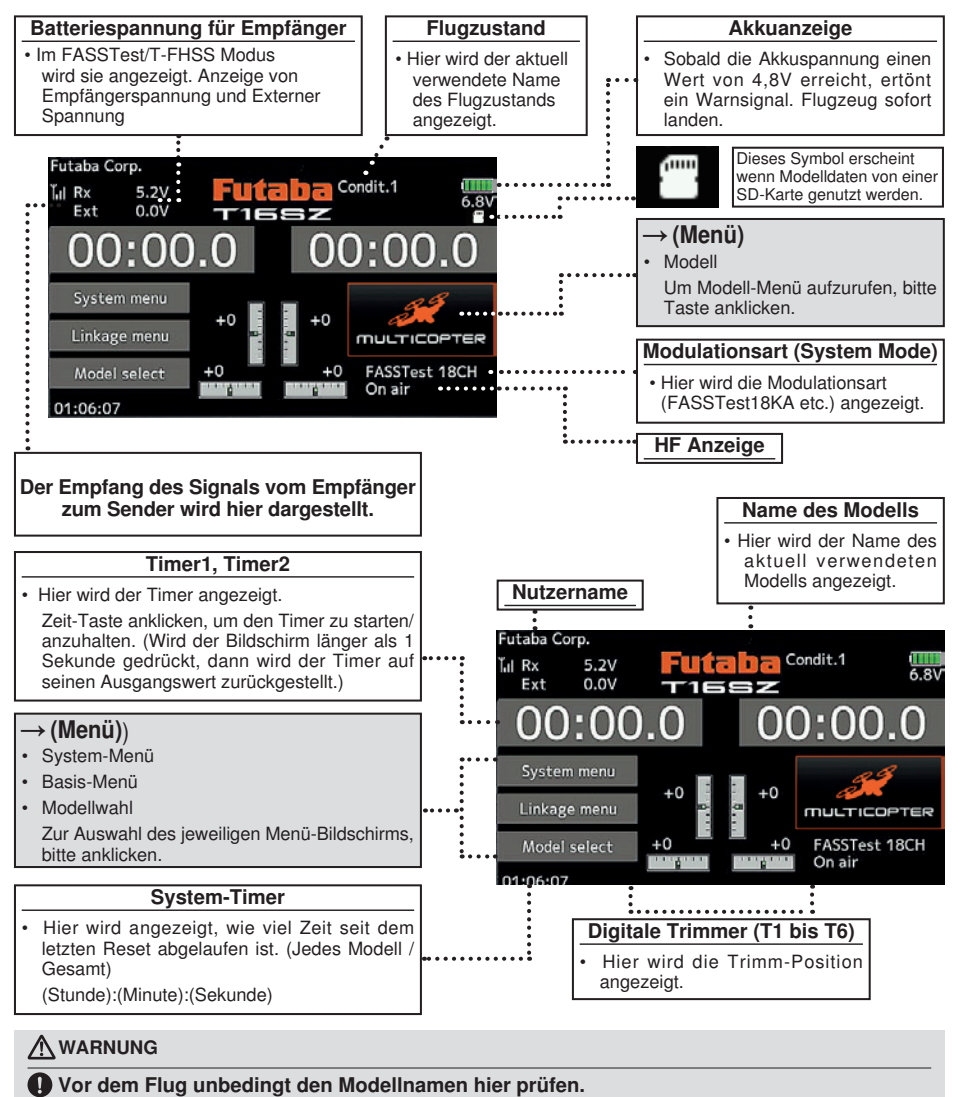

Batteriespannung möglichst häufig prüfen und Akku frühzeitig wechseln. Gibt der Sender einen Warnton ab, Flugzeug sofort landen.

\*Der LCD-Kontrast kann in den Display-Einstellungen im System-Menü angepasst werden.

## Anbindung (T16SZ/R7008SB)

Jedem Sender ist ein individueller ID Code zugeordnet. Vor der Verwendung, muss der Empfänger mit dem ID-Code des Senders angebunden werden, mit dem er gepaart werden soll. Nach der Anbindung wird der ID-Code im Empfänger gespeichert, sodass keine weitere Anbindung erforderlich ist, es sei denn der Empfänger soll mit einem anderen Sender betrieben werden. Bei Erwerb weiterer R7008SB Empfänger ist dieses Verfahren erforderlich, sonst funktioniert der Empfänger nicht.

### Anbindung

1. Sender und Empfänger max. einen halben Meter (0,5 m) zueinander bringen.

![](_page_19_Picture_5.jpeg)

- 2. Sender einschalten.
- 3. Im Basis-Menü [Modulationsart] auswählen und durch Anklicken des Bildschirms auf die Einstellmaske (s.u.) gehen.

![](_page_19_Picture_166.jpeg)

4. Verwenden Sie für ein Modell zwei Empfänger, dann müssen Sie von [Einzel] auf [Dual] umstellen.

 \*Sie können maximal zwei Empfänger verwenden. Bei "Dual" kommen zwei ID's heraus. Eingabe entsprechend.

ID eines Primärempfängers wird angezeigt.

ID eines Sekundärempfängers wird angezeigt.

![](_page_19_Picture_167.jpeg)

Im Dualbetrieb ist zunächst ein Primärempfänger (Rx1) angebunden. Danach wird ein Sekundärempfänger (Rx2) angebunden.

- 5. Bei einer Änderung der Failsafe-Batteriespannung vom ursprünglichen Wert von 3,8V muss hier die Spannung geändert werden.
	- \* Nur im FASSTest/T-FHSS Modus.

6.[Link] ist angeklickt. Sender sendet bei Beginn der Anbindung eine Melodie.

![](_page_19_Picture_168.jpeg)

7. Sobald der Sender die Melodie sendet, Spannungsversorgung des Empfängers einschalten. Der Empfänger sollte innerhalb ca. 1 Sek. an den Sender angebunden sein.

![](_page_19_Picture_169.jpeg)

Im ..Link" Modus

Empfänger EINSCHALTEN

8. Bei Fehlschlagen der Anbindung erscheint eine Fehlermeldung. Sender näher an den Empfänger heranbringen und das Vorgehen ab Schritt 2 wiederholen.

![](_page_20_Picture_0.jpeg)

9. Bei Verwendung von Telemetrie wird ACT (aktiv) ausgewählt.

Bei Nichtverwendung ist es INH (inhibit).

![](_page_20_Picture_232.jpeg)

10. Bei Freigabe einer Telemetriefunktion kann das Empfangsintervall (Downlink-Intervall) der Sensordaten verändert werden. Erhöht sich der D/ L Intervall, so verlangsamt sich die Reaktion der Sensordatenanzeige, doch die Geschwindigkeit der Steuerungsänderungen verbessert sich.

Ausgangswert: 1,0s

Einstellbereich: 0,1s~2,0s

![](_page_20_Picture_233.jpeg)

\*Befinden sich in der Nähe Ihres Empfängers mehrere eingeschaltete FASSTest (T-FHSS) Systeme, dann kann es sein, dass er sich nicht an Ihren Sender anbinden lässt. In diesem Fall wurde der Empfänger, selbst wenn die LED stabil grün leuchtet. möglicherweise an einen anderen Sender angebunden. Wenn Sie das nicht bemerken, kann das sehr gefährlich werden. Deshalb empfehlen wir zur Vermeidung des Problems, unbedingt noch einmal zu prüfen, ob Ihr Empfänger wirklich von Ihrem Sender gesteuert wird, indem Sie über den Knüppel einen Impuls geben und dann die Reaktion des Servos prüfen.

- \*Anbindung nicht durchführen, solange Antriebsmotor eingeschaltet ist oder Maschine läuft.
- \*Bei Verwendung von zwei Empfängern, unbedingt im "Dual"-Modus einen "Rx1" bzw. "Rx2"einstellen.
- \*Für den zweiten Empfänger lässt sich die Telemetrie-Funktion nicht verwenden. →FASSTest18CH
- \*Für den Dual-Mode lässt sich die Telemetrie-Funktion nicht verwenden. →T-FHSS
- \*Immer nur einen Empfänger anbinden. Werden beide Empfänger gleichzeitig eingeschaltet, dann erhält der Sender falsche Daten.
- \*Der Anschluss von mehr als zwei Empfängern ist möglich, wenn diese als 2. Empfänger angemeldet werden.
- \*Wird die Modulationsart geändert, ist eine Anbindung erforderlich.
- \*Immer wenn ein neues Modell angelegt wird, ist eine Anbindung erforderlich.

### WARNUNG

- Sobald die Anbindung abgeschlossen ist, bitte Empfänger Aus- und wieder einschalten, um sicherzustellen, dass der anzubindende Empfänger tatsächlich vom Sender gesteuert wird.
- $\bigcirc$  Anbindung nicht durchführen, während der Hauptanschluss des Motors angeschlossen ist bzw. während die Maschine läuft, da es so zu ernsthaften Verletzungen kommen kann.

## Nach der Einstellung

![](_page_20_Picture_21.jpeg)

# पतिके

## Reichweitentest Ihrer Funkfernsteuerung

Führen Sie an Ihren Modellen unbedingt vor jedem Flugeinsatz einen Reichweitentest durch. Hiermit stellen Sie sicher, dass alles optimal funktionsfähig ist und Sie Ihren Flug bestmöglich genießen können. Der T16SZ-Sender enthält ein System, das seine Leistung reduziert und Ihnen dadurch die Durchführung eines solchen Reichweitentests ermöglicht.

![](_page_21_Figure_4.jpeg)

WARNUNG

#### Nicht im RW-Testmodus fliegen!

\*Da Funkwellen eine niedrige Reichweite haben, verliert man bei zu großer Entfernung vom Sender die Kontrolle über das Modell und es stürzt ab.

Reichweitentest-Modus and In dieser Betriebsart wird die Leistung des HF-Teils reduziert, damit der Reichweitentest durchgeführt werden kann. Wenn dieser Modus aktiviert ist, blinkt außerdem die rechte LED vorne am Sender und der Sender gibt eine Warnung in Form eines Signaltons aus.

Der Reichweitentest-Modus wird 60 Sekunden fortgesetzt. Danach geht die Leistung wieder auf den Normalwert zurück. Um den Reichweitentest-Modus vor Ablauf von 60 Sekunden zu verlassen, drücken Sie bitte die Schaltfläche HOME/EXIT. Starten Sie NIEMALS einen Flug, solange der Reichweitentest-Modus aktiv ist.

Sollten Sie noch mehr Zeit für einen Reichweitentest benötigen, dann markieren Sie das Feld Neustart, ehe die Zeit abgelaufen ist und berühren Sie einmal den Bildschirm.

### Durchführung des Reichweitentests

- 1. Wenn der Reichweitentest-Modus eingeschaltet ist, entfernen Sie sich vom Modell und bedienen Sie währenddessen die Steuerung. Bitten Sie einen Helfer, sich in die Nähe des Modells zu stellen und die vollständige und richtige Funktionsfähigkeit sämtlicher Steuerelemente zu bestätigen. Dabei sollten Sie in der Lage sein, sich etwa 30-50 Schritte weg zu bewegen, ohne dass die Steuerung den Kontakt verliert.
- 2. Gehen Sie zurück zum Modell, wenn alles korrekt funktioniert hat. Positionieren Sie den Sender an einer sicheren, aber gut zugänglichen Stelle, damit er nach dem Start des Motors erreichbar ist. Vergewissern Sie sich, dass der Gashebel in der niedrigen Position steht. Dann den Motor starten. Führen Sie nun einen weiteren Reichweitentest durch, bei dem Ihr Helfer das Flugzeug hält, während der Motor mit unterschiedlichen Drehzahlen läuft. Kommt es zum Flackern der Empf.-LED oder versehentlichen Bewegungen der Servos, dann liegt u.U. ein Problem vor. In diesem Fall raten wir dringendst dazu, erst dann wieder zu fliegen, wenn die Ursache dieses Problems festgestellt worden ist. Überprüfen Sie, ob Servoverbindungen oder Gestänge lose sind. Vergewissern Sie sich außerdem, dass die Batterie vollständig geladen wurde.

![](_page_21_Figure_14.jpeg)

## **MODELLWAHL - BASIS-MENÜ**

## Flugzeug - Grundeinstellung

#### 1. Modelle hinzufügen und aufrufen

In der Werkseinstellung ist Modell 1 ausgewählt. Über die Funktion Modellwahl werden Modelle hinzugefügt und bereits angelegte Modelle ausgewählt.

![](_page_22_Figure_5.jpeg)

Im Sender können die Daten von bis zu 30 Modellen abgelegt werden. Auch auf der optionalen SD-Karte können Daten gespeichert werden.

Das aktuell aufgerufene Modell wird oben im Bildschirm angezeigt. Vor dem Flug und jeder Einstellungsänderung, immer Modell-Name prüfen.

#### 2. Auswahl des Modelltyps

Wählen Sie über die Funktion Modelltyp auswählen des Basis-Menüs den Modelltyp, der Ihrem Flugmodell entspricht. Wählen Sie für ein Flugmodell einen von 2 Typen aus: Motormodell oder Segler. Nach Auswahl des Flächentyps wird der Bildschirm für die Auswahl des Leitwerkstyps angezeigt. Wählen Sie das zum Flugzeug passende Leitwerk aus.

Für Flugmodelle und Segler stehen 13 Flächentypen und 3 Leitwerkstypen zur Verfügung.

![](_page_22_Picture_11.jpeg)

#### 3. Servoanschluss

Schließen Sie Querruder, Höhenruder, Gas, Seitenruder etc. nach der Anleitung für das entsprechende Modell an. Eine Beschreibung, wie das Anschließen erfolgt, finden Sie im Abschnitt "Anschluss von Servos je nach Modelltyp".

Bitte beachten Sie: Die Kanalzuordnung der T16SZ unterscheidet sich von unseren bisherigen Systemen. Beachten Sie bitte, dass sich bei ein und demselben "Flugmodell", aber unterschiedlichen Flächen- und Leitwerkstypen die Kanalzuordnung durchaus unterscheiden kann. (Den funktionsspezifischen Kanal können Sie unter

#### "Funktion" im Basis-Menü überprüfen.)

![](_page_22_Picture_16.jpeg)

• Wenn die Laufrichtung des Servos falsch ist, passen Sie sie bitte mit der Funktion SERVOUMPOLUNG im Basis-Menü an.

![](_page_22_Picture_220.jpeg)

• Neutralposition und RUDERAUSSCHLAG der Anlenkungen einstellen, dann mit der Servomitteneinstellung und den Endpunktfunktionen (Winkeleinstellung) fein abgleichen. Zum Schutz der Anlenkungen lässt sich eine Endlage auch mit der Funktion Limit begrenzen. Mit der Endpunkt-Funktion lässt sich für jeden Kanal der Umfang der Auf/Abbzw. Links-/Rechts-Bewegungen, Limit begrenzen sowie die Servo-Geschwindigkeit einstellen.

![](_page_22_Picture_221.jpeg)

#### 4. Motor-AUS (Throttle cut) einstellen

Die Motorabschaltfunktion lässt sich mit einer einzigen Betätigung durch einen Schalter ausführen, ohne die Trimm-Position zu verändern.

Motor-AUS über die Motorabschaltfunktion im Basis-Menü einstellen. Nach Aktivierung der Motorabschaltfunktion und Auswahl des Schalters Drosselposition so einstellen, dass der Vergaser vollständig geschlossen ist. Aus Sicherheitsgründen funktioniert die Motorabschaltfunktion nur im unteren Drittel des Gasknüppels.

![](_page_23_Figure_1.jpeg)

#### 5. Leerlauf 2

Die Leerlaufdrehzahl lässt sich durch Betätigen eines einzigen Schalters reduzieren, ohne die Trimm-Position zu verändern. Einstellung über die Leerlauf 2-Funktion des Basis-Menüs vornehmen. Nach Aktivierung der Leerlauf 2 -Funktion und Wahl des Schalters, Leerlauf-2 Drehzahl einstellen. Aus Sicherheitsgründen ist die Leerlauf 2-Funktion nur wirksam, wenn sich der Steuerknüppel im unteren Drehzahlbereich befindet.

\*Während Motor-AUS in Betrieb ist, ist keine Leerlauf 2-Funktion möglich.

![](_page_23_Picture_5.jpeg)

#### 6. Steuerknüppelwegeinstellung AFR (D/R)

Über die AFR Funktion lässt sich der Geberweg sowie die Kennlinie von Stick-, Hebel- und Schalterfunktionen für jeden Flugzustand einstellen. Diese Funktion wird üblicherweise verwendet, nachdem über den Endpunkt die max. Wege definiert wurden.

![](_page_23_Picture_220.jpeg)

#### 7. Bremsklappe

Diese Funktion findet Verwendung, wenn beim Start oder Sturzflug etc. eine Bremsklappe benötigt wird.

Der voreingestellte Offset von Höhenruder und Klappen (Wölbklappe, Bremsklappe) lässt sich über einen Schalter aktivieren.

Der Offset-Wert von Quer- und Höhenruder sowie den Klappenservos ist nach Bedarf einstellbar. Auch die Geschwindigkeit von Quer-, Höhenruder und Klappenservos ist einstellbar. (In side/Out side) Eine Verzögerung kann für jeden Zustand eingestellt werden, dazu kann ein Schalter ausgewählt werden, der die Verzögerung ausschaltet. Die Trimmung lässt sich durch Setzen eines Drehgebers genau einstellen. Sie können auch den Automatischen Modus einstellen. Hier wird die Bremsklappe mit einem Knüppel, Schalter oder Drehgeber verknüpft. Auch ein separater Knüppelschalter oder ein Drehgeber kann als EIN/ AUS-Schalter eingestellt werden.

![](_page_23_Picture_221.jpeg)

#### 8. Hinzufügen von Flugzuständen

Die Funktion Flugzustand wählen weist jedem Modell automatisch den Zustand 1 zu. Zustand 1 ist der Standard. Nur dieser Zustand ist aktiv, wenn ein neuer Modelltyp definiert wird.

Zum Hinzufügen von Flugzuständen, siehe Beschreibung der Funktion "Flugzustand wählen."

![](_page_23_Picture_222.jpeg)

- \*Zustand 1 ist immer eingeschaltet und und bleibt es auch, bis andere Zustände durch entsprechende Schalter aktiviert wurden.
- \*Wird ein neuer Zustand hinzugefügt, so werden die Modelldaten von Zustand 1 automatisch in den neuen Zustand kopiert.
- \*Einstellung der Modelldaten des neuen Zustands ist im eingeschalteten Zustand möglich. Wurde jedoch vorher der Gruppenmodus (Gr) gewählt, dann werden in allen Zuständen dieselben Daten eingegeben. Wählen Sie den Einzelmodus (Sngl) und stellen Sie nur den Zustand ein, den Sie ändern möchten. Angaben über das Umschalten von Gruppe/Einzel-Modus finden Sie in der Beschreibung im hinteren Teil dieses Handbuchs.
- \*Für jeden Kanal lässt sich eine Verzögerungszeit programmieren. Die Verzögerung sorgt dafür, dass die Umschaltung des Zustands mit einem sanften Übergang erfolgt.

## Hubschrauber - Basis-Menü

Dieser Abschnitt erläutert Anwendungsbeispiele für die Helikopter-Funktionen der T16SZ. Bitte passen Sie die jeweiligen Werte etc. an den verwendeten Hubschrauber an.

#### 1. Modelle hinzufügen und aufrufen

Die Standardeinstellung der T16SZ zeigt Modell 1 an. Verwenden Sie die Modellwahl-Funktion, um weitere Modelle hinzuzufügen oder ein bereits angelegtes Modell aufzurufen.

![](_page_24_Figure_5.jpeg)

Dies ist vorteilhaft, wenn ein Modell aufgerufen wird, nachdem die Modellnamen zuvor eingegeben wurden. (Der Sender speichert die Daten von max. 30 Modellen. Auch auf der optionalen SD-Karte können Daten gespeichert werden.

Das aktuell aufgerufene Modell wird auf dem Bildschirm ganz oben angezeigt. Vor dem Flug und jeder Einstellungsänderung, immer Modellname prüfen

#### 2. Modelltyp- und Taumelscheibenauswahl

Wurde bereits ein anderer Modelltyp ausgewählt, wählen Sie nun über die Funktion "Modeltyp" des Basis-Menüs "Heli" und danach die für Ihren Heli passende Taumelscheibe.

![](_page_24_Figure_10.jpeg)

- \*Die Funktion "Modellwahl" wählt automatisch die dem gewählten Modell entsprechenden Ausgangskanäle, Steuer- und Mischerfunktionen aus. Für Hubschrauber stehen 8 Taumelscheibentypen zur Auswahl.
- Eine Beschreibung der Auswahl der Taumelscheibe finden Sie im Abschnitt über die Funktion "Modelltvp".

#### 3. Flugzustand hinzufügen

Der Sender kann bis zu acht Flugzustände pro Modell installieren.

![](_page_24_Picture_15.jpeg)

Die Auswahlfunktion für den Zustand stellt jedem Helikopter automatisch fünf Flugzustände bereit.

(Allgemeine Einstellung)

- Normal
- Idle up1 (Gasvorwahl 1)
- Idle up2 (Gasvorwahl 2)
- Idle up3 (Gasvorwahl 3)
- Hold (Autorotation)

Bitte beachten: Es kann vorkommen, dass versehentlich während des Fluges Zustände aktiviert werden, die nicht eingestellt wurden. Dies kann Abstürze verursachen. Löschen Sie daher nicht verwendete Zustände.

\*Eine Beschreibung der Löschung des Flugzustands finden Sie unter der Funktion "Flugzustand wählen".

Der Normalzustand ist immer eingeschaltet und bleibt aktiv, bis andere Zustände durch entsprechende Schalter aktiviert wurden.

Die bevorzugte Einstellung ist Autorotation/Gasvorwahl 2/Gasvorwahl 1/Normal. Die höchste Priorität hat Autorotation.

Weitere Zustände können nach Bedarf hinzugefügt werden.

Eine Verzögerung lässt sich für jeden Kanal programmieren. Die Verzögerung sorgt dafür, dass die Umschaltung des Zustands mit einem sanften Übergang erfolgt.

#### (Allgemeines Beispiel für die Einstellung des Flugzustands)

- Normal: (Bei Schalterstellung AUS) Von Motorstart bis Schwebeflug.
- Gasvorwahl 1: (SW-E Mitte) Verwendet bei 540° Stall Turn, Looping, Rolling Stall Turn und sonstigen Manövern.
- Gasvorwahl 2: (SW-E n.vorne) Für Kunstflug.
- Throttle Hold: (SW-G vorne) Für Autorotation.

#### 4. Servoanschluss

Die Servos von Gas, Heck (Seite), Roll (Querruder), Nick (Höhenruder) und, Pitch etc. gemäß Anleitung der Anlage anschließen. Eine Beschreibung, wie das Anschließen erfolgt, finden Sie im Abschnitt "Anschluss von Servos je nach Modelltyp".

Bitte beachten Sie: Die Kanalzuordnung der T16SZ unterscheidet sich von unseren bisherigen Systemen. (Den funktionsspezifischen Kanal können Sie unter "Funktion" im Basis-Menü überprüfen.)

![](_page_25_Picture_229.jpeg)

• Wenn die Laufrichtung des Servos falsch ist, bitte die Funktion SERVOUMPOLUNG im Basis-Menü verwenden. Außerdem, Kreisel-AFR-Funktion nicht im H-1 Mode verwenden.

![](_page_25_Picture_6.jpeg)

- Laufrichtung des Kreisels einstellen. (Kreisel-Seitenfunktion)
- Gasanlenkung so anschließen, damit Vergaser bei vollständigem Trimm-Motor-AUS ganz schließen kann.
- Neutralposition mit der Anlenkung einstellen, dann mit der Servomitteneinstellung (sub trim) und den Endpunktfunktionen (Servoausschläge) abstimmen. Zum Schutz der Anlenkung lässt sich ein Limit auch mit der Funktion Endpunkt einstellen.

![](_page_25_Picture_230.jpeg)

![](_page_25_Picture_231.jpeg)

• Korrektur der Taumelscheibe (außer H-1 Modus) \*Sollten Sie Wechselwirkungen feststellen, konsultieren Sie bitte den Abschnitt über die TAUMELSCH.Funktion; dort finden Sie eine Beschreibung der Anbindungskorrektur.

#### 5. Gas-/Pitchkurve einstellen

Mit dieser Funktion können Sie die Gas- bzw. Pitchkurve im Verhältnis zum Gasknüppel für jeden Flugzustand einstellen.

![](_page_25_Picture_232.jpeg)

#### <Beispiel Gaskurveneinstellung>

Über Wahlschalter "Flugzustand" Gaskurve für jeden Flugzustand aufrufen.

- Kurveneinstellung "Normal" Hier wird eine Grundgaskurve nahe am Schwebeflug erstellt. Diese Kurve wird mit der Pitchkurve (Normal) abgeglichen, um eine konstante Motordrehzahl und die einfachste Auf/Ab-Regelung zu erzielen.
- Kurveneinstellung für Gasvorwahl Die Gaskurve im unteren Bereich bildet eine für den Kunstflug geeignete Kurve (Loop, Roll, 3D, etc.)
- Kurveneinstellung für "Throttle Hold" Bei Autorotation wird ein fester Gaswert statt einer Kurve eingestellt.

#### <Beispiele für Pitchkurven-Einstellung>

Über den Wahlschalter "Flugzustand" Pitchkurve für jeden Flugzustand aufrufen.

• Pitchkurve (Normal)

Pitch für den Schwebeflug auf ca. +5º~6º einstellen. Pitch für Schwebeflug über die Knüppelposition auf 50% als Standard einstellen.

\*Die Stabilität beim Schwebeflug kann mit der Gaskurve verknüpft werden. Die Einstellung ist einfach, wenn man die Funktion Schwebeflug-Gas und Schwebeflug-Pitch zusammen verwendet.

• Pitchkurve (Gasvorwahl 1) Über die Funktion Pitchkurve (Gasvorwahl 1) wird eine Kurve für den Schwebeflug optimiert. Standardmäßig auf -7º-+12º einstellen.

![](_page_26_Picture_0.jpeg)

Die obere Pitcheinstellung ist niedriger als bei Gasvorwahl 1.

Standardmäßig +8.

• Pitchkurve (Autorotation)

Bei Autorotation, max. Pitch am oberen und unteren Ende verwenden.

#### 6. Steuerknüppelwegeinstellung AFR (D/R)

Über die AFR (D/R) Funktion lässt sich der Weg und die Kurve von Roll, Nick und Heck für jeden Flugzustand einstellen.

\*Gas- und Pitchkurveneinstellung, siehe o.g. Abschnitt "Gas-/Pitchkurve einstellen"

Diese Funktion wird üblicherweise verwendet, nachdem über den Endpunkt die max. Wege definiert wurden.

![](_page_26_Picture_10.jpeg)

|   | <b>Dual</b> rate |               | Idleup 1<br>7.4V |           |
|---|------------------|---------------|------------------|-----------|
|   |                  | <b>Status</b> | Funktion         | Schalt    |
|   | D/R <sub>1</sub> | <b>FIN</b>    | Querruder        | <b>SD</b> |
|   | D/R <sub>2</sub> | INA           | Querruder        | SA        |
| B | $D/R$ 3          | <b>INA</b>    | Querruder        | SB        |
|   | D/R <sub>4</sub> | <b>INA</b>    | Querruder        | $\sim$    |
|   | D/R <sub>5</sub> | INA           | Querruder        | $\sim$    |
|   | D/R6             | <b>INA</b>    | Ouerruder        | --        |

7. Kreiselempfindlichkeit und Modus-Umschal tung

Die Kreiselempfindlichkeit und Modus-Umschaltfunktion dient zum Einstellen des Kreisels im Modellmenü und lässt sich für jeden Zustand einstellen.

![](_page_26_Picture_14.jpeg)

- Normalmodus (Schweben): Maximale Kreiselempfindlichkeit
- Gasvorwahl 1/Gasvorwahl 2/Autorotation: Minimale Kreiselempfindlichkeit
- Bei der Autorotation eines Helikopters mit Heckantrieb ist diese Funktion möglicherweise bei hoher Kreiselempfindlichkeit wirkungslos.

#### 8. Motor-AUS (Throttle hold) einstellen

\*Wenn Autorotation programmiert werden soll, konsultieren Sie bitte die Funktion Throttle Hold.

#### 9. Motor-AUS (Throttle cut) einstellen

Die Motorabschaltfunktion erlaubt das einfache Abstellen des Motors durch einen Schalter, wenn der Gassteuerknüppel in der Leerlaufposition ist. In der oberen Gashälfte ist dieser Vorgang nicht möglich, um unbeabsichtigte Motorabschaltung zu verhindern. Art und Schaltrichtung des Schalters müssen ausgewählt werden, denn er steht standardmäßig auf INH.

![](_page_26_Figure_22.jpeg)

"Wenn der Gashebel in Leerlaufposition ist, Abschaltposition einstellen, bis der Motor dauerhaft AUS ist; aber die Gashebelanlenkung nicht blockiert.

#### 10. Taumelscheibenmischer korrigiert Inter aktionen von Roll, Nick und Pitch

Taumelscheibenmischer korrigiert die Taumelscheibe in Roll- (links/rechts) bzw. Nickrichtung (vor/rück), je nach Betrieb und Zustand.

![](_page_26_Picture_26.jpeg)

## 11. Gasmischer einstellen

\*Ist ein Gasmischer erforderlich, um während der Roll- oder Nickaktivität ein Absacken der Motordrehzahl durch den Taumelscheibenbetrieb auszugleichen, bitte Gas-Mischerfunktion konsultieren.

## Servoanschluss nach Modelltyp

Die T16SZ Senderkanäle werden automatisch belegt, um den gewählten Typ optimal mit der Modelltypfunktion des Basis-Menüs zu kombinieren. Nachfolgend die Kanalzuordnung (Voreinstellung) jedes Modelltyps. Empfänger und Servos entsprechend dem verwendeten Typ anschließen.

\*Die eingestellten Kanäle können im Bildschirm "Funktion" im Basis-Menü überprüft werden. Die Kanalzuordnung kann geändert werden. Weitere Informationen, siehe Beschreibung des Funktionsmenüs.

#### Flugzeug/Segler

#### • Normal und V-Leitwerk

![](_page_27_Picture_690.jpeg)

Normal  $\bigcap$  V-tail Höhenruder 1 Servo

![](_page_27_Figure_9.jpeg)

## Flugzeug/Segler

• Ailvator

![](_page_28_Picture_661.jpeg)

![](_page_28_Figure_4.jpeg)

2. GRUNDLAGEN **2. GRUNDLAGEN**

## Flugzeug/Segler

## • Nurflügler

![](_page_29_Picture_579.jpeg)

Nurflügler

FASSTest 18CH FASST MULT T-FHSS<br>FASSTest 12CH FASSTest 18CH FASST MULT T-FHSS

Kanal-

## Flugzeug/Segler

### • Nurflügler Winglet 2Seite

![](_page_30_Picture_593.jpeg)

FASSTest 18CH FASST MULT T-FHSS

Seitenruder 2 Servo

\* Die Kanäle unterscheiden sich für jedes System nach Tabelle. Bei Verwendung eines Systems mit nur wenigen Kanälen gibt es einen Flächentyp, der nicht verwendet werden kann. Er lässt sich nicht verwenden, wenn eine geforderte Funktion außerhalb des Pfeilbereichs in der Abb. liegt.

### Hubschrauber

![](_page_31_Picture_257.jpeg)

#### • FASSTest 18 CH / FASST MULTI / FASST 7 CH / S-FHSS

![](_page_31_Picture_258.jpeg)

![](_page_32_Picture_0.jpeg)

## Multikopter

![](_page_32_Picture_134.jpeg)

## ta Ina

## **Allgemeine Bedienvorgänge im Display Funktionseinstellungen**

In diesem Kapitel werden häufig genutzte Funktionen im Display "Funktionseinstellungen" beschrieben. Bitte richten Sie sich bei der Einstellung der Funktionen danach.

## Werte einstellen

Bei Berührung der Einstelltasten werden die Eingabe-Schaltflächen im oberen Bereich des Displays angezeigt.

![](_page_33_Figure_5.jpeg)

## Flugzustände

#### Betriebsart Global/Separat (Glob/Sepa) umschalten

Möchten Sie mehrere Flugzustände einstellen, dann haben Sie die Wahl, ob Sie die Einstellwerte mit sämtlichen Flugzuständen (Glob) verknüpfen oder diese unabhängig einstellen (Sepa) möchten. Auf jedem Einstelldisplay kann der Mode unter [Global] geändert werden.

[Global/Separat umschalten]

![](_page_33_Figure_10.jpeg)

- Für alle Flugzustände werden dieselben Einstellungen vorgenommen.
- Separat (Sepa) Diese Betriebsart ist einzustellen, wenn die Einstellungen nicht mit anderen Zuständen verknüpft sind.

#### Verzögerungszeit des Flugzustands einstellen

Unnötige Fluglageänderungen des Modelles durch plötzliche Servoausschläge der Servopositionen bzw. Schwankungen der Reaktionszeit zwischen den Kanälen können durch die Flugzustandsumschaltverzögerung der Funktion [Zustand] unterdrückt werden.

Wird die Verzögerung beim Umschalten des Flugzustands eingestellt, dann wird eine diesem Anteil entsprechende Verzögerung angewandt und es wird eine sanfte Änderung der betreffenden Funktionen durchgeführt.

[Einstellungsart]

![](_page_33_Figure_17.jpeg)

![](_page_34_Picture_0.jpeg)

## Funktionen für die Feinabstimmung über verschiedene Drehgeber

![](_page_34_Figure_2.jpeg)

Nach der Einstellung, drücken Sie bitte die HOME/EXIT Taste

**2. GRUNDLAGEN**

2. GRUNDLAGEN

## Ina ▅

## Servo Speed Funktionen

![](_page_35_Figure_2.jpeg)

## Kurveneinstellung

Im folgenden Abschnitt wird die Einstellung für Kurven im Bereich der AFR-Funktion und der einzelnen Mischerfunktionen beschrieben.

#### Auswahl des Kurventyps

Drei Kurventypen (EXP1, EXP2, und Punkt) können ausgewählt werden.

![](_page_36_Figure_5.jpeg)

![](_page_36_Picture_100.jpeg)

#### Auswahl des Kurventyps

1. Berühren Sie die Taste des Kurventyps, den Sie verwenden möchten. \*Der Kurventyp ändert sich und die Anzeige geht zum ursprünglichen Bildschirm zurück. [EXP1]: Kurve EXP1

[EXP2]: Kurve EXP2 [Punkt]: Punktkurve

## **3. SYSTEM MENÜ**

Über das System-Menü werden die Senderfunktionen eingestellt, nicht aber die Modelldaten. • Durch Berühren der Schaltfläche System-Menü wird das Menü (s.u.) aufgerufen. Berühren Sie die Funktionstaste, die Sie anwählen möchten.

![](_page_37_Figure_4.jpeg)

## Funktionstabelle des System-Menüs

[Display]: Anpassung des Displays.

[Lautstärke]: Einstellung der Lautstärke von: Sonstigen Geräuschen, Warnsignal, Stimme

[Systemzeit]: stellt die System-Stoppuhr zurück.

[Gebereinstellung]: Die Steuerknüppel J1-J4 können hier kalibriert werden und die Stickmodes 1...4 können festgelegt werden.

[Batterie]: Einstellungen der Spannung für die Akku-Warnung Zeiteinstellung für Autom. Abschaltung. [Reichw.-Test]: Zur Durchführung des Reichweitentests wird die Senderleistung verringert. [S.Bus servo]: S.Bus Servoeinstellung.

[Information]: Stellt Benutzername, Sprache und Einheitensystem ein. Zeigt die Programmversion, sowie die SD-Karteninformation an.

![](_page_38_Picture_0.jpeg)

## **4. BASIS MENÜ**

Das Basis-Menü enthält Funktionen wie das Hinzufügen von Modellen, Wahl des Modelltyps, Endpunkteinstellung sowie weitere Grundeinstellungen für die Modelle.

- Berühren Sie die Schaltfläche [Basis-Menü] auf dem Home-Bildschirm, um folgenden Einstellbildschirm aufzurufen.
- Funktionsname wählen. Zurück zum Home-Bildschirm.
- New-1<br>Normal Basis menü  $1/2$ 8.0V Servo monitor Modellwahl Modell tvo Endpunkt-atv Servoumpolung Servo speed Servomitte Eunktion **Fail safe** Trimmeranzeig Modulat.-art Motor-aus Leerlauf 2 Taumel-ring Taumelscheibe Stick alarm Stoppuhr Funktionsname

### Funktionstabelle des Basis-Menüs

**ICC Basis-Menius**<br> **Bes Basis-Menius**<br>
Integra, autorien, itschehen, kondeliname einstellen<br>
Integra, autorientyp, Leilwerkskyp, Taumelscheilbentyp<br>
and des Servoweges und Einstelliung des Begrenzungspunktes (Limit)<br>
ther [Servo-Monitor]: Anzeige von Servo-Test und Bedienposition [Modellwahl]: Modell hinzufügen, aufrufen, löschen, kopieren, Modellname einstellen [Modelltyp]: Modelltyp, Flächentyp, Leitwerkstyp, Taumelscheibentyp [Servoumpolung]: Umkehrung der Servorichtung [Endpunkt atv]: Anpassung des Servoweges und Einstellung des Begrenzungspunktes (Limit) [Servo speed]: Servogeschwindigkeit [Servomitte]: Stellt die Neutralposition jedes Servos ein [Funktion]: Die Kanalzuordnung jeder einzelnen Funktion lässt sich ändern [Fail safe]: Einstellung von Fail-Safe sowie Akku-Fail-Safe Funktion [Modulat.-art]: Auswahl des Modulationsart, Anbindung eines Senders und Empfängers, Auswahl des Telemetrie-Modus [Trimmanzeige]: Menge der Steuerungsschritte und Modusauswahl der digitalen Trimmung [Motor-AUS]: Stoppt den Motor sicher und einfach. [Leerlauf 2]: Verändert die Leerlaufdrehzahl des Motors [Taumel-Ring]: Begrenzt den Weg der Taumelscheibe innerhalb eines bestimmten Bereichs. (Nur Helikopter) [Taumelscheibe]: Einstellen der Taumelscheibenwege beim Helikopter [Stick-Alarm]: Kann eingestellt werden, damit ein hörbarer Warnton abgegeben wird, wenn der Gashebel die eingestellte Position erreicht hat (verwendbar, wenn bei Funktion "Mot/Gas" vorhanden ist). [Stoppuhr]: Stoppuhr einstellen [Funktionsname]: Der Funktionsname kann geändert werden [Sensor]: Anmelden und Verwalten verschiedener Telemetrie-Sensoren [Telemetrie]: Zeigt diverse vom Empfänger übersandte Telemetrie-Daten [Tele.Einstellung]: Aufzeichnung der Telemetrie-Daten [Trainer]: Start und Einstellung des Trainer-Systems. [Warneinstellung]: Mischer, Reset Warnung Drosselhebel [Benutzermenü-Einstellung] Benutzermenü erstellen

[Daten-Reset]: Datenreset des Modell-Speichers (einzelne Teile oder komplett)

## **5. MODELL MENÜ ALLGEMEIN**

Dieser Abschnitt beschreibt die Steuerknüppelwegeinstellung AFR, Programm-Mischer und weitere Funktionen, die für alle Modelltypen gelten.

Ehe die Modelldaten eingestellt werden, wählen Sie nun über die Funktion "Modelltyp" des Basis-Menüs den für das Modell geeigneten Modelltyp. Wird danach ein anderer Modelltyp ausgewählt, werden AFR, Programm-Mischer und weitere Einstellungen zurückgesetzt.

Die Funktionen im Modell-Menü können für jeden einzelnen Flugzustand eingestellt werden. Möchten Sie die Einstellungen für jeden Zustand über Schalter, unterschiedliche Knüppelstellung

etc. vornehmen, dann verwenden Sie bitte zum Hinzufügen von Flugzuständen die Funktion "Flugzustand". (Sie können bis zu 8 Zustände verwenden)

Hinweis: T16SZ ist so ausgelegt, dass Motor- und Seglermodelle mit Flugzeugen ähnlicher Flächentypen kompatibel sind.

Im folgenden Abschnitt geht es um den Zusammenhang von Modelltyp und Funktionen von Flugzeugen und Seglern, die abgesehen von einigen speziellen Fällen, für beide gleichermaßen gültig sind.

Welche Einstellungen vorzunehmen sind, hängt von der Anzahl der Servos und weiteren Unterschieden je nach Flächentyp ab. Die Einstellbildschirme in der Betriebsanleitung sind typische Beispiele.

![](_page_39_Figure_9.jpeg)

## Modell-Menü (Allgemeine Funktionen) Funktionstabelle

[Servo-Monitor]: Anzeige von Servo-Test und Bedienposition→Basis-Menü

- [Flugzustand]: Hier können Flugzustände hinzugefügt, gelöscht, kopiert, umbenannt sowie Verzögerungen eingestellt werden.
- [AFR]: Stellt Geberwege für jede Betriebsfunktion ein.
- [Dual Rate]: Eine D/R-Kurve, die über einen Schalter geschaltet werden kann, etc. lässt sich hinzufügen.
- [Prog. Mischer]: Kundenspezifische Programmierbare Mischer. Für jeden Flug-Zustand können bis zu 10 Mischer verwendet werden.
- [Kreisel]: Empfindlichkeitseinstellung für diverse Kreisel in den Fllugzuständen.

## **6. MODELL MENÜ FLUGZEUG / SEGLER**

Diese Funktionsauswahl im Modell-Menü zeigt die individuellen Mischer etc., die nach Auswahl des Flugzeug- oder Seglermodelltyps verfügbar sind. Zunächst über die Modelltyp-Funktion (Basis-Menü) den Modell-, Flächen- und Leitwerkstyp passend zum verwendeten Modell einstellen. Neue Einstellungen verursachen einen Reset der vorherigen Daten für die **Mischfunktion** 

Diese individuellen Mischer sind für jeden Flugzustand nach Bedarf einstellbar. Möchten Sie die Einstellungen für jeden Zustand über Schalter bzw. Knüppelstellung etc. vornehmen, bitte Funktion "Flugzustand" verwenden, um weitere Zustände hinzuzufügen. (Sie können bis zu 8 Zustände verwenden)

Bitte beachten Sie: die T16SZ ist so ausgelegt, dass Flugzeug- und Seglermodelle desselben Flächentyps verwenden können.

Funktionen, die für Flugzeuge und Segler gleichermaßen gelten werden, werden hier, abgesehen von einigen speziellen Funktionen, ungeachtet des Modelltyps zusammenfassend dargestellt.

Je nach Anzahl der Servos usw. unterscheiden sich die Einstelloptionen nach dem verwendeten Flächentyp. Die Einstellbildschirme in der Betriebsanleitung sind typische Beispiele.

![](_page_40_Figure_8.jpeg)

## Modell-Menü (Flugzeug/Segler) Funktionstabelle

#### Quer-Diff.

Mit dieser Funktion wird das linke und rechte Querruder eingestellt. Auch die Korrektur der Rollachse und Feinabstimmung über Drehgeber ist möglich. Das ist sehr praktisch, um während es Fluges Einstellungen vorzunehmen.

[Flugzeug/Segler, 2 oder mehr Querruder]

#### Klappeneinstellung

Die Klappen sind unabhängig voneinander einstellbar. Bei einem Modell mit 4 Klappen können die Wölbklappen mit den Bremsklappen gemischt werden. [Flugzeug/Segler, 2 oder mehr Klappen]

Hier wird durch "Offset" die Neutralstellung der Wölbklappe eingestellt

#### Quer → Wölbklappe

Dieser Mischer betätigt die Wölbklappen gleichsinnig zu den Querrudern. Dadurch wird die Rollgeschwindigkeit verbessert. [Flugzeug/Segler, 2 Querruder + 2 oder mehr Klappen]

#### Quer → Bremsklappe

Dieser Mischer betätigt die Bremsklappen im Querrudermodus. Er verbessert das Verhalten der Rollachse. [Flugzeug/Segler, 4 oder mehr Klappen]

#### Quer → Seite

Dieser Mischer wird eingesetzt, wenn bei einer Betätigung der Querruder auch das Seitenruder betätigt werden soll. Damit ist der Kurvenflug in einem flachen Rollwinkel möglich. [Flugzeug/Segler, allgem.]

#### Höhe → Wölb

Dieser Mischer wird eingesetzt, wenn die Betätigung der Höhenruder mit den Wölbklappen gemischt werden soll. So kann die Auftriebskraft bei hochgestellten Höhenrudern verstärkt werden. [Flugzeug/Segler, min. 2 Querruder]

#### Wölbklappen-Mischer

Mit diesem Mischer werden die Wölbklappen eingestellt und die Höhenruder korrigiert. [Flugzeug/ Segler, min. 2 Querruder]

#### Bremsklappe → Höhe

Dieser Mischer dient zum Korrigieren einer evtl. Nickbewegung des Modells durch die Bremsklappenfunktion (Störklappen) bei der Landung. [Flugzeug/Segler, allgem.]

#### Wölbklappe → Höhe

Dieser Mischer korrigiert Änderungen der Fluglage bei Einsatz der Wölbklappen. [Flugzeug/Segler, 2 Querruder + min. 1 Klappe]

#### Seite → Quer

Diese Funktion korrigiert die Fluglage im Messerflug etc. im Kunstflug. [Flugzeug/Segler, allgem.]

#### Seite → Höhe

Mit dieser Funktion lassen sich Rollmanöver, Knife Edge Spins usw. im Kunstflug korrigieren. [Flugzeug, allgemein]

#### Butterfly (Crow)

Diese Funktion wird verwendet, wenn eine sehr hohe Bremswirkung erforderlich ist. [Segler, min. 2 **Querruder** 

#### Trimm Mix 1/2

Der Trimm-Offsetwert für Querruder, Höhenruder und Klappen ist über die Auswahl von Schalter oder Flugzustand aufrufbar. [Segler, Speed- und Thermikstellung]

#### Snap Roll

Hier wird der Snap Roll Schalter und die Steuergeberposition jedes einzelnen Ruders ausgewählt. Auch die Servogeschwindigkeit lässt sich einstellen. [Flugzeug, allgemein]

#### **Bremsklappe**

Diese Funktion wird verwendet, wenn bei Landung, Sturzflug oder Flug Bremsklappen benötigt werden. [Flugzeug, allgemein]

#### Kreisel

Ein spezieller Mischer für Kreiselempfindlichkeit der GYA-Serie. [Flugzeug/Segler/Multicopter, allgem.]

#### Ailvator

Hier können zwei getrennte Höhenruder verwendet werden, die bei Bedarf auch mit den Querrudern zur Erhöhung der Rollgeschwindigkeit mitlaufenn können. [Flugzeug/Segler]

#### **Beschleunigung**

Erlaubt eine kurze "Übersteue-rung" als Reaktion auf plötzliche Höhenruder, Höhe → Wölb, sowie Quer → Seitenruder Änderungen. [Segler, allgemein]

#### Motor

Geschwindigkeit bei Einschalten des Motors von F5B und anderer EP Segler über Schalter ist einstellbar. [Flugzeug/Segler, allgem.]

#### V-Leitwerk

Diese Funktion stellt Höhen- und Seitenruder bei Modellen mit V-Leitwerk ein. [Flugzeug/Segler, V-Leitwerk-Spezifikationen]

#### Winglet

Mit dieser Funktion wird das linke und rechte Seitenruder von Winglet-Modellen eingestellt. [Flugzeug/Segler, Winglet-Spezifikationen]

![](_page_41_Figure_31.jpeg)

ō,

## **7. MODELL MENÜ HELIKOPTER**

In diesem Abschnitt werden Befehle behandelt, die sich ausschließlich auf Helikopter beziehen. Entsprechende Anweisungen für Flugzeuge, Segler und Multicopter finden Sie in den entsprechenden Kapiteln.

Verwenden Sie die Funktion "Modelltyp" des Basis-Menüs, um für den Helikopter vorab den passenden Taumelscheibentyp auszuwählen.

#### Flugzustand halten HOLD

Diese Funktion wird eingesetzt, um Einstellungen in einem anderen, als dem aktiven Flugzustand vorzunehmen. Um ein unbeabsichtigtes Betätigen des Motors zu verhindern, wird dieser auf Leerlauf gehalten. Schalten Sie Sie die Funktion aus, wenn Sie ihre Einstellungen beendet haben.

#### A WARNUNG

Aus Sicherheitsgründen ist bei der Durchführung individueller Einstellungen das Triebwerk und der Motor auszuschalten, um eine Rotation zu verhindern.

mutete Rotation kann schwere Verletzungen oder den \*Plötzliche, unvermutet<br>Tod zur Folge haben.

Falls erforderlich, Flugzustände am Bildschirm "Flug-Zustand" hinzufügen, ehe die Einstellungen/ Änderungen bei jeder Funktion eingestellt werden. (Sie können bis zu 8 Zustände verwenden)

AFR, Dual Rate und weitere Funktionen, die für alle Modelltypen gelten, sind in einem gesonderten Abschnitt beschrieben.

\*Beachten Sie, dass die Funktion "Flugzustand halten" nicht EIN / AUS geschaltet werden kann, wenn nicht Flugzustand NORMAL aktiv ist und sich der Gasknüppel im unteren Drittel befindet.

#### EIN/AUS Betrieb auf HOME-Bildschirm

Sind die o.g. Bedingungen gegeben, klicken Sie auf dem Bildschirm Flugzustand HOLD [AUS] an.

Bei der Funktionsausführung, zeigt Hold [EIN] an und ein Alarmsignal ertönt.

![](_page_42_Picture_15.jpeg)

## MODELL-MENÜ (Helikopter) Funktionstabelle

Pitchkurve: Trimmeinstellungen für Pitchkurve

Gaskurve: Trimmeinstellungen für Gaskurve

Beschleunigung: Erlaubt eine kurze "Übersteuerung" als Reaktion auf plötzliche Gas- und Pitchbefehle.

Throttle hold: Stellt Gas während der Autorotation auf Leerlauf oder Moto-Aus

Taumelscheibenmischer: Gleicht Taumelscheibenwege aus

Gasmischer (GAS-MIX): Gleicht Drehzahleinbruch aus wenn zyklische Verstellung erfolgt

Pitch → Nadel: Stellt die Gemischverstellung unter verschiedenen Flugzuständen ein

Pitch → Heck (Seite): Gleicht Heckänderungen aufgrund von Pitchänderungen

Kreisel: Zur Einstellung der Kreiselempfindlichkeit

Drehzahlregler: Zur Regelung der Drehzahl des Rotorkopfs/Motors

## **Bedienungsanleitung // Futaba T16SZ 43**

# uta da

## **8. TELEMETRIE**

Konfiguration und Anzeige der Daten, die vom Empfänger gesendet werden. Je nach Information kann ein Alarm und eine Vibration angelegt werden. So kann z.B. ein Spannungsabfall des Empfängerakkus, der sich im Flugzeug befindet durch einen Alarm angezeigt werden.

- Diese Funktion kann nur in den Modi FASSTest 18KA und T-FHSS benutzt werden. Beim FASST/S-FHSS Modus kann keine Telemetrie genutzt werden.
- FASSTest 12 Kan Mode Mit Empfängerspannungsanzeige anwendbar.
- Separat erhältliche Telemetrie-Sensoren können im Flugzeug eingebaut werden, um diverse Informationen anzuzeigen. (Für die Empfänger-Spannung ist kein Sensor erforderlich.)
- Die Telemetriefunktion ist nur möglich, wenn die Betriebsart Telemetrie auf ACT steht.
- T-FHSS : Werden 2 Empfänger mit 1 Sender verwendet, dann ist die Telemetriefunktion nicht verwendbar.
- Sind Sender und Empfänger angebunden, aber die Empfänger-Codenummer ist im Senderspeicher nicht enthalten, kann die Telemetriefunktion nicht verwendet werden.
- Nach Abschalten des Empfängers nach Gebrauch werden die zuletzt verwendeten Telemetriedaten angezeigt. (Auch nach Ausschalten des Empfängers ist die Empfängerspannung nicht gleich 0,0V.)

![](_page_43_Figure_10.jpeg)

## Anzeige der Telemetriedaten<br>
Futaba Corp.<br>
Futaba Corp.

Empfänger → Sender. Der Empfang des Signals vom Empfänger zum Sender wird hier dargestellt. Davon ist der Flug nicht betroffen.

> Anzeige von Empfängerspannung und Externer Spannung

#### VORSICHT

#### Während des Fluges keinesfalls Sender-Einstellbildschirm betrachten oder Einstellungen vornehmen.

- Es ist sehr gefährlich, wenn Sie während des Fluges das Flugzeug aus dem Blick verlieren.
- ■Zum Überprüfen der Daten während des Fluges, rufen Sie vor dem Flug das Telemetrie-Display auf und lassen Sie den Bildschirm von einer anderen Person prüfen, nicht vom Piloten.

![](_page_43_Figure_19.jpeg)

![](_page_44_Picture_0.jpeg)

![](_page_44_Figure_1.jpeg)

8. TELEMETRIE **8. TELEMETRIE**

![](_page_45_Figure_1.jpeg)

**46 Bedienungsanleitung // Futaba T16SZ**<br> **Advised by a District Section**<br> **Bedienungsanleitung // Futaba T16SZ** 

![](_page_46_Picture_13.jpeg)

![](_page_47_Picture_0.jpeg)

**FUTABA CORPORATION**

629 Oshiba, Mobara, Chiba Prefecture 297- 8588, Japan